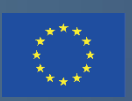

Co-funded by the Erasmus+ Programme of the European Union

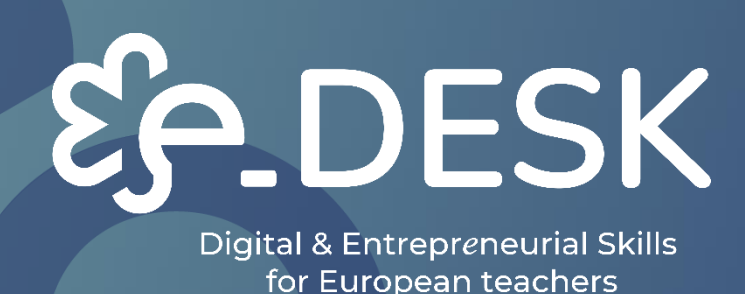

# Guía del MOOC Digital y **Multimedia**

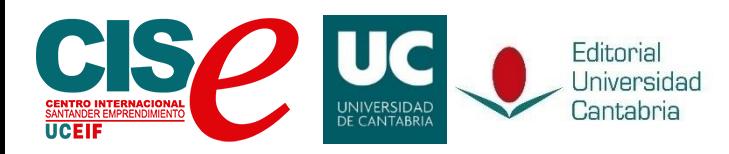

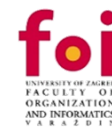

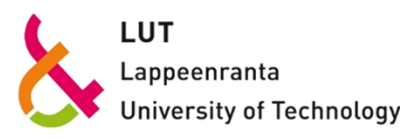

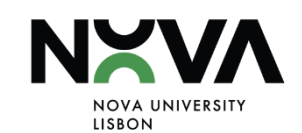

**DESK** 

 $\overline{4}$ 

 $\log$ 

Digital & Entrepreneurial Skills<br>for European teachers

# **GUIA DEL MOOC DIGITAL Y MULTIMEDIA**

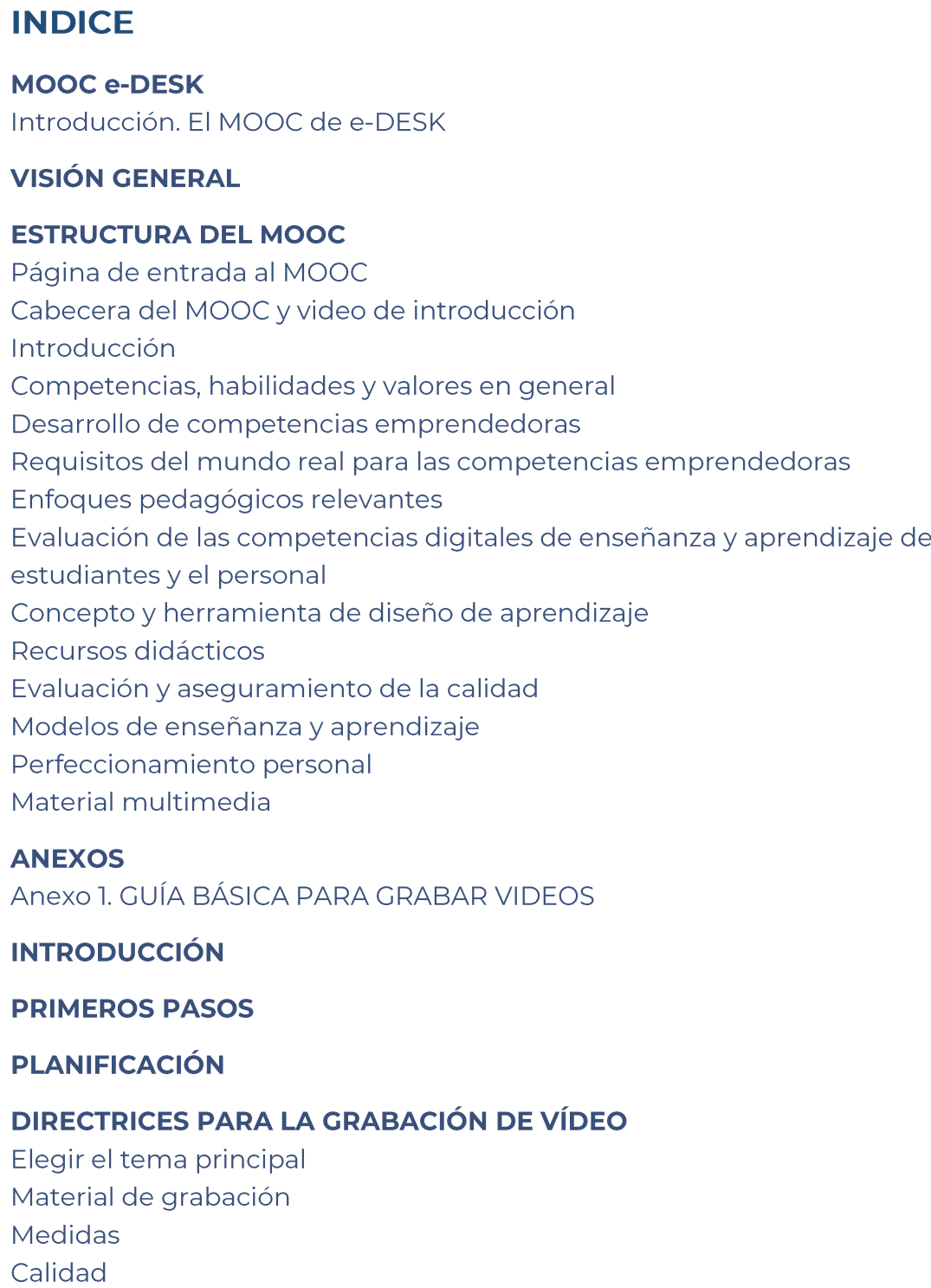

Formato

Fondos

Composición

Iluminación

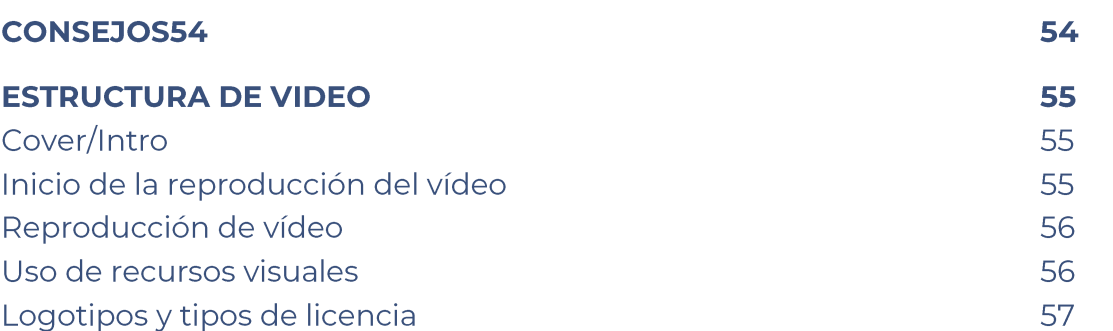

OVERVIEW

# **MOOC e-DESK**

# Introducción. El MOOC e-DESK

En el marco del proyecto e-Desk (Digital and Entrepreneurial Skills for European Teachers), una intervención cofinanciada por la Unión Europea a través del programa Erasmus+, se desarrolló un MOOC (Massive Open Online Course) como parte de la Formación Digital.

Teniendo en cuenta que el COVID-19 no solo nos obligó a cambiar la forma en que solíamos aprender y enseñar; este MOOC fue construyendo retomando también diferentes metodologías pedagógicas teniendo en cuenta esta nueva forma de vivir.

e-DESK es una formación universitaria híbrida, fomentando estas competencias digitales y empresariales de profesores y alumnos, ya que la pandemia ayudó a identificar o valorar la necesidad latente de desarrollar estas habilidades que tanto demanda la sociedad y que deben ser puestas en práctica para los jóvenes de la Unión Europea, especialmente en el ámbito universitario.

Este documento pretende ser una guía sobre cómo desarrollar un curso MOOC similar al que se ha llevado a cabo a través de la plataforma MiriadaX (con dos ediciones diferentes https://miriadax.net/) durante la ejecución del proyecto, en el Aula Virtual de la Universidad de Cantabria (plataforma cerrada solo disponible formación del profesorado de cada para la socio https://moodle.unican.es/), la plataforma de aprendizaje FOI (que sique abierta si quieres asistir a nuestro MOOC https://learn.foi.hr/) y también los contenidos pueden visitar la plataforma **NAU** se en (https://www.nau.edu.pt/en/course/digital-and-entrepreneurial-teachers-for-afast-changing-world/).

El lector también encontrará imágenes y ejemplos de cómo este completo MOOC se está preparando para ser replicado en cualquier plataforma LMS y seguir ofreciendo los mismos materiales de calidad. Asimismo, vamos a tratar de mostrar algunos resultados estadísticos dentro del Anexo I - BREVE ANÁLISIS ESTADÍSTICO resultantes de la primera ejecución de este MOOC en las diferentes plataformas mencionadas anteriormente. La información se recopiló no solo cuando finalizó esta primera edición del curso, sino también durante el proceso de realización, y los conocimientos aportados han sido esenciales para la mejora de esta guía.

# **MULTIMEDIA**<br>MATERIAL

# **VISIÓN GENERAL**

El programa e-Desk incluye una parte online (en formato MOOC) realizada mediante actividades piloto en las Universidades de Cantabria (UC), Universidad Tecnológica de Lappeenranta-Lahti (LUT), Universidade Nova de Lisboa (UNL) y Universidad de Zagreb (FOI).

En esta primera implementación, el MOOC se ha entregado en dos plataformas diferentes.

Primero Virtual Universidad Aula de Cantabria en (https://moodle.unican.es/login/index.php), esto para la formación específica del profesorado para cada socio y de cara a la fase de formación del personal.

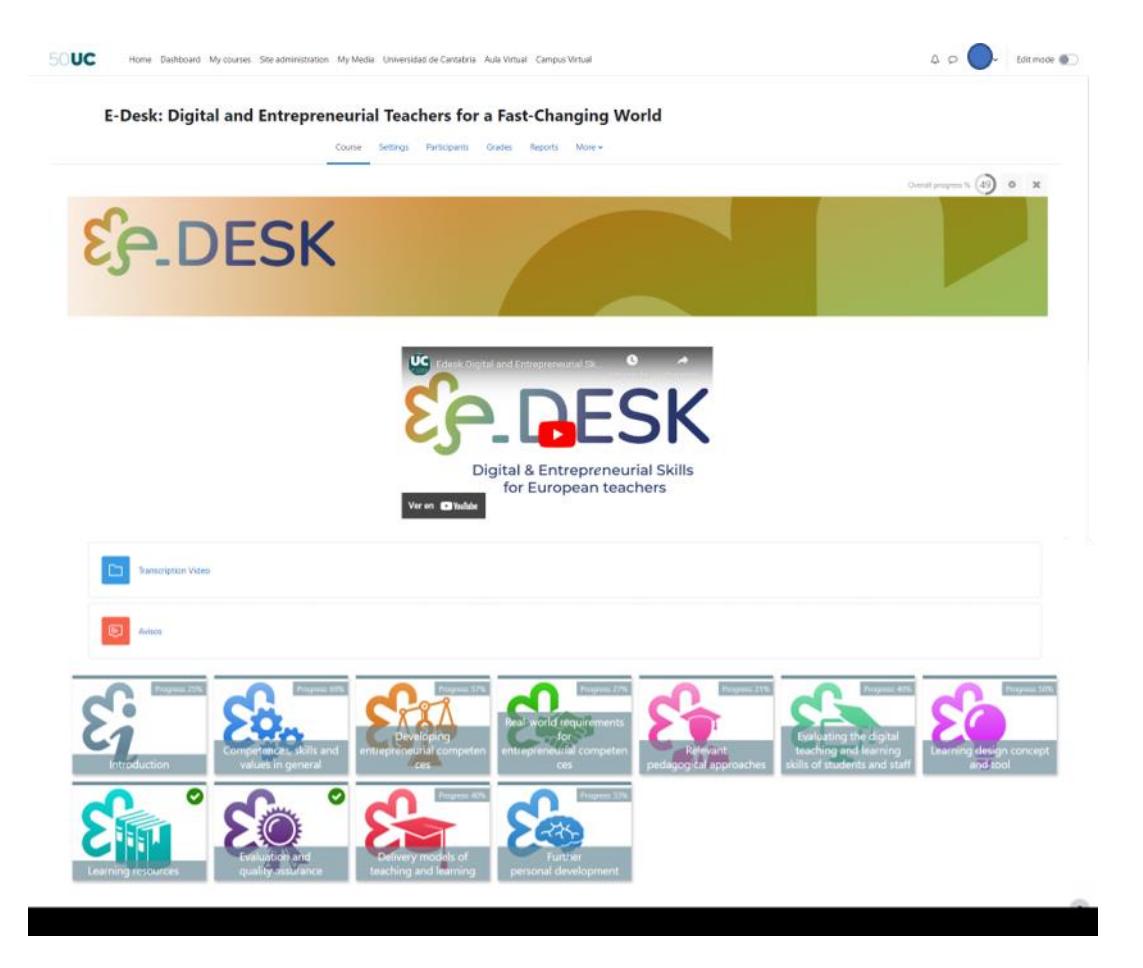

Imagen 1: MOOC e-Desk en la plataforma Aula Virtual de la Universidad de Cantabria (elaboración propia)

Esto fue fundamental para comprender y mejorar los materiales de acuerdo con esta primera experiencia de los usuarios. El Aula Virtual de la Universidad de Cantabria es una plataforma privada y se decidió utilizarla en primer lugar porque este espacio utiliza Moodle, al igual que MiriadaX y otros espacios de formación virtual asociados, por lo tanto permite la creación y construcción de un curso en esta plataforma, probarlo en un espacio más controlado y con los permisos suficientes para transformar la experiencia, y luego portarlo a cualquier otra plataforma de una manera más fácil.

Esto nos ayudó a mejorar los materiales y hacer algunos cambios como distribuir los materiales de manera diferente, cortar algunos videos de acuerdo con el concepto y el tema explicado. Mejorar algunas actividades peer-to-peer y verificar la fluidez de la prueba como mencionaron los usuarios. Con esta retroalimentación, se mejoró el MOOC y los materiales y eso permite crear una copia de seguridad del curso flexible y disponible para agregar en cualquier otra plataforma de Moodle.

La segunda parte de esta primera fase consistió en importar e implementar nuestro MOOC en la plataforma MiriadaX. Miriadax (https://miriadax.net/) es una plataforma de habla hispana que ofrece cursos tipo MOOC, cuenta con más de 6,5 millones de usuarios, más de 3.500 profesores y más de 900 cursos publicados. (UNAD, 2022).

Esta plataforma fue creada en 2012 como un acuerdo entre Telefónica (la mayor compañía de telecomunicaciones de España) y Universia (Fundación Educativa del Banco Santander), aunque ahora pertenece únicamente a Telefónica, a través de su filial Telefónica Education Digital (TED). Como se mencionó anteriormente, ahora esta plataforma funciona con Moodle (una versión personalizada y mejorada de la misma) pero en el pasado la plataforma se desarrolló internamente e incluye características similares a otras plataformas como Coursera, edX o Future Learn; Páginas de contenido, vídeos integrados, actividades de evaluación, foros, preguntas frecuentes, cuestionarios, etc. El uso de Moodle MiriadaX permite utilizar diferentes y enriquecer actividades como H5P, Talleres, etc.

Hoy en día, MiriadaX es la plataforma de MOOC líder en el mundo de habla hispana. Cuenta con 85 universidades asociadas y cientos de cursos en español, portugués e inglés. Hasta 2018, la plataforma solo estaba disponible en español, pero ahora también está disponible en inglés y portugués.

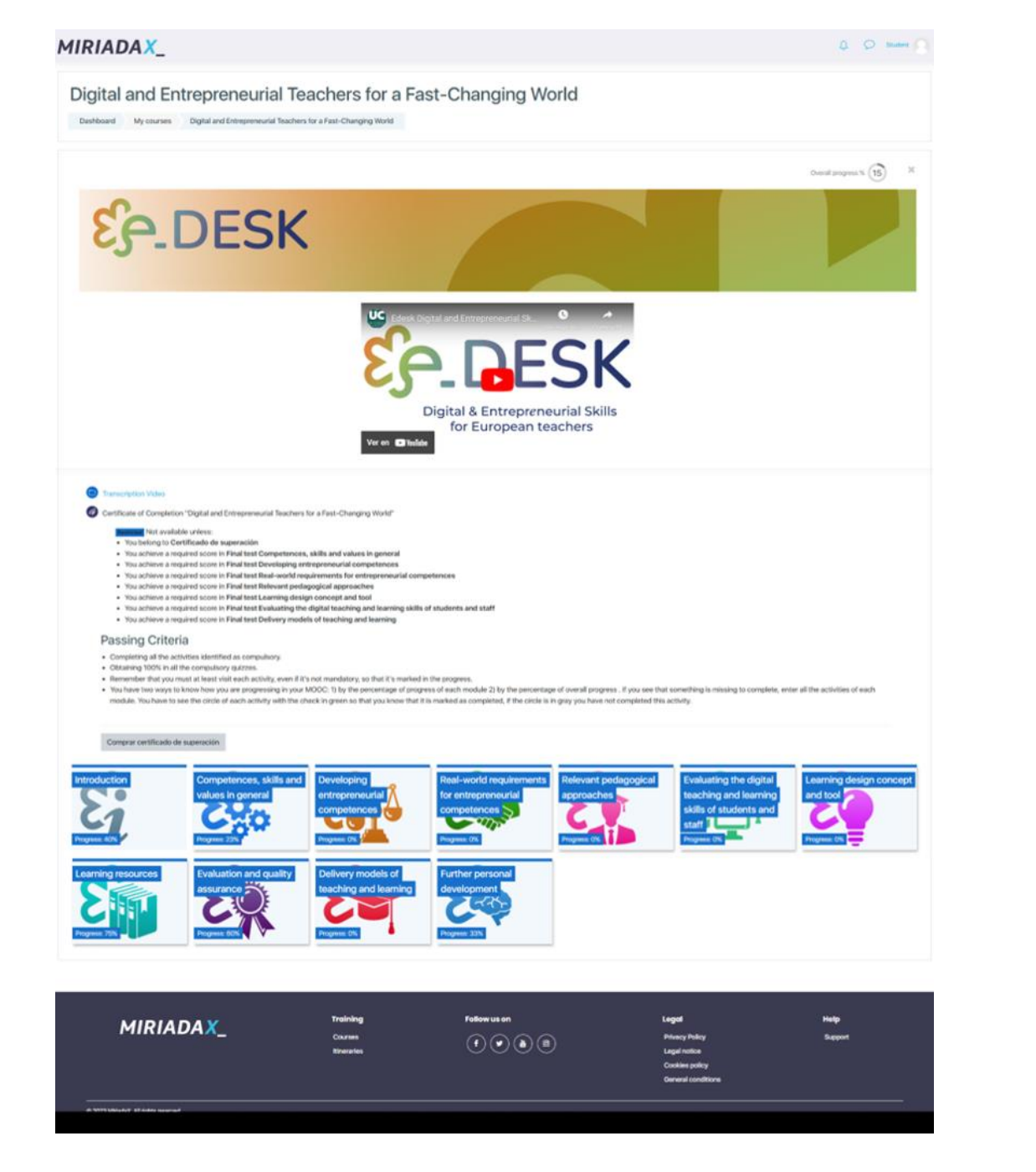

Imagen 2: MOOC eDesk en la plataforma MiriadaX (elaboración propia)

En esta plataforma este MOOC tuvo dos ediciones diferentes. Una vez finalizada esta primera fase sobre MiriadaX, el consorcio decidió abrir el MOOC en otras dos plataformas diferentes con la ayuda y el apoyo de nuestros socios de NOVA y FOI.

En el caso de FOI, la implementación del MOOC fue rápida, debido a que también utilizan Moodle como plataforma de Aula Virtual, por lo que los pasos para replicar el MOOC fueron:

- 1. Aplicar una copia de seguridad del curso MOOC en la plataforma UC.
- $2.$ Una vez finalizada la copia de seguridad, se descargó el archivo (en el formato de archivo específico para Moodle: mbz).

**MULTIMEDI** MATERIAL

**NNEXEXS** 

3.

- $\mathbf{L}$ **FORMATO DE MOSAICOS** : Que permite crear una cuadrícula similar específica y también permite mostrar el progreso de cada mosaico y del curso en general.
- $\mathcal{L}$ H5P<sup>2</sup>: H5P permite crear actividades interactivas y muy completas para aumentar el engagement de los participantes. Si esta herramienta se ejecuta en versiones antiguas de Moodle, es necesario instalarla como un complemento. Para las versiones 3.9 o posteriores de Moodle, H5P es parte del núcleo.

Una vez que el curso fue cargado y verificado, el personal de FOI permite la inscripción automática para los usuarios que solo tienen que registrarse en la plataforma. En este caso es fácil ver que los MOOC mantienen las mismas propiedades que en el resto de plataformas de Moodle.

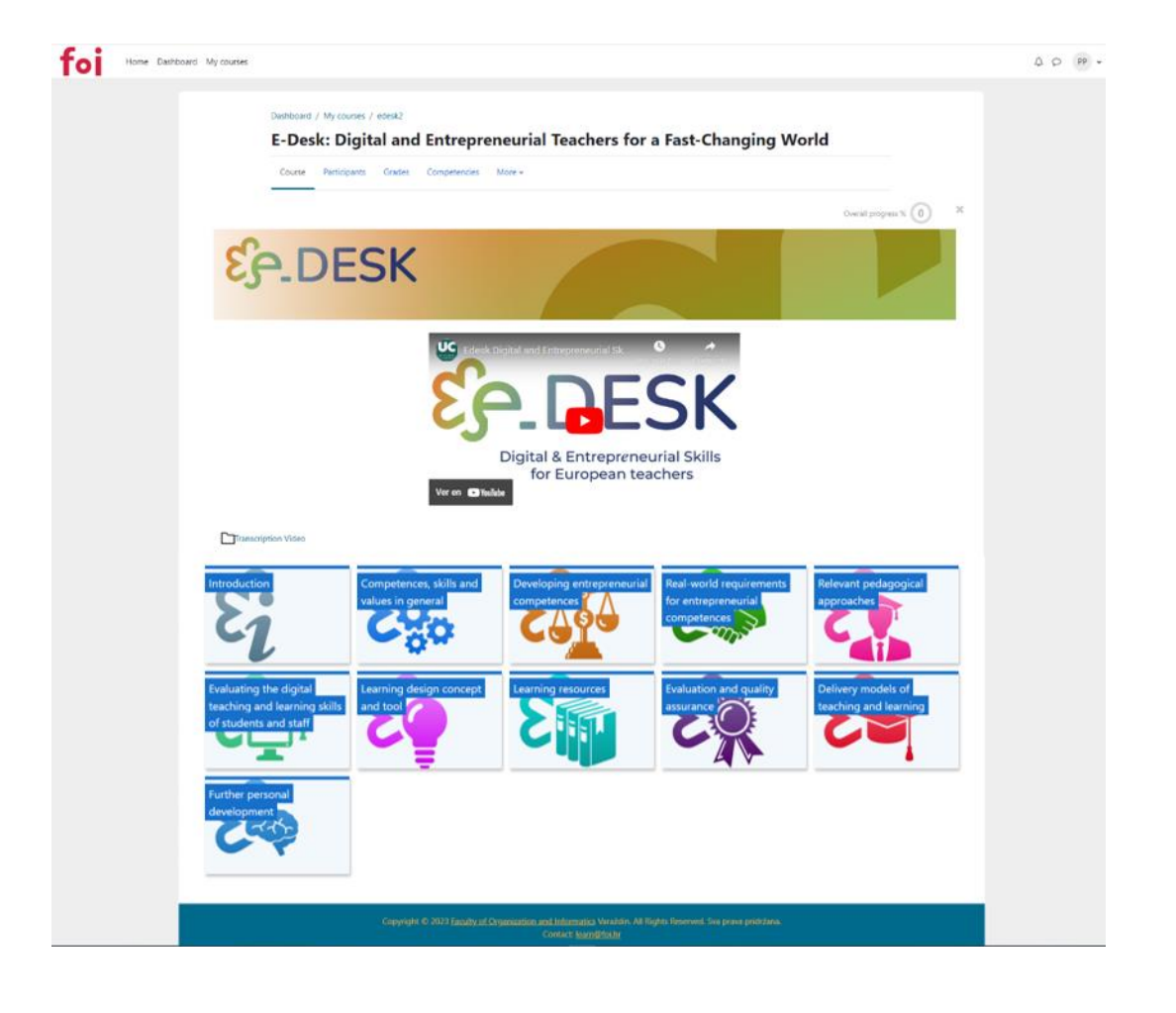

<sup>1</sup> Más información disponible en: https://moodle.org/plugins/format\_tiles

<sup>2</sup> Más información disponible en:<https://h5p.org/>

Imagen 3: MOOC eDesk en la plataforma FOI (elaboración propia)

Para la plataforma NAU (https://www.nau.edu.pt/en/) el proceso fue diferente. Esta plataforma está disponible en portugués e inglés.

NAU es un proyecto en línea, pionero a nivel nacional portugués, para apoyar la educación y la formación, dirigido a grandes audiencias.

La plataforma NAU es un servicio desarrollado y gestionado por la Unidad FCCN de la Fundación para la Ciencia y la Tecnología (FCT) que permite la creación de cursos en formato MOOC (Massive Open Online Course), es decir, cursos abiertos y accesibles para todos, producidos por entidades reconocidas y relevantes de la sociedad, con la participación de miles de personas.

Esta plataforma forma parte de las acciones transversales de la iniciativa Portugal INCoDe.2030 mediante la promoción del desarrollo digital, la inclusión digital y la alfabetización, la educación y la cualificación de la población activa. INCoDe.2030 encuentra en NAU una herramienta que contribuye a un mayor acceso al conocimiento y al desarrollo de competencias, haciendo que la población esté más cualificada.

La financiación del proyecto NAU procede del Fondo Europeo de Desarrollo Regional de la Unión Europea y del Programa Operativo Comunitario COMPETE 2020, en el marco del Marco Portugal 2020, con número de proyecto 02/SAMA2020/2016.3

NAU no es Moodle, por lo que este fue el primer ejemplo disponible para reflejar la flexibilidad y capacidad de replicar el MOOC y los contenidos.

El curso se migró a esta plataforma, transponiendo solo las opciones que no estaban disponibles, específicamente las actividades per to per, las cuales fueron recreadas como un foro para mantener la parte de interacción entre los participantes que se planteó en dichas actividades.

En cuanto a la parte visual, se mantuvo el formato con el que la plataforma permite trabajar, aunque no está en formato de cuadrícula, es un formato temático bastante claro que permite a los participantes ver el progreso y guardar puntos de acceso para retomarlo desde donde terminó el alumno en su última entrada al curso.

<sup>&</sup>lt;sup>3</sup> Más información disponible en: https://www.nau.edu.pt/en/about/

El resto de actividades y la esencia del MOOC se mantienen intactas y su alcance se ha visto incrementado al formar parte de esta plataforma.

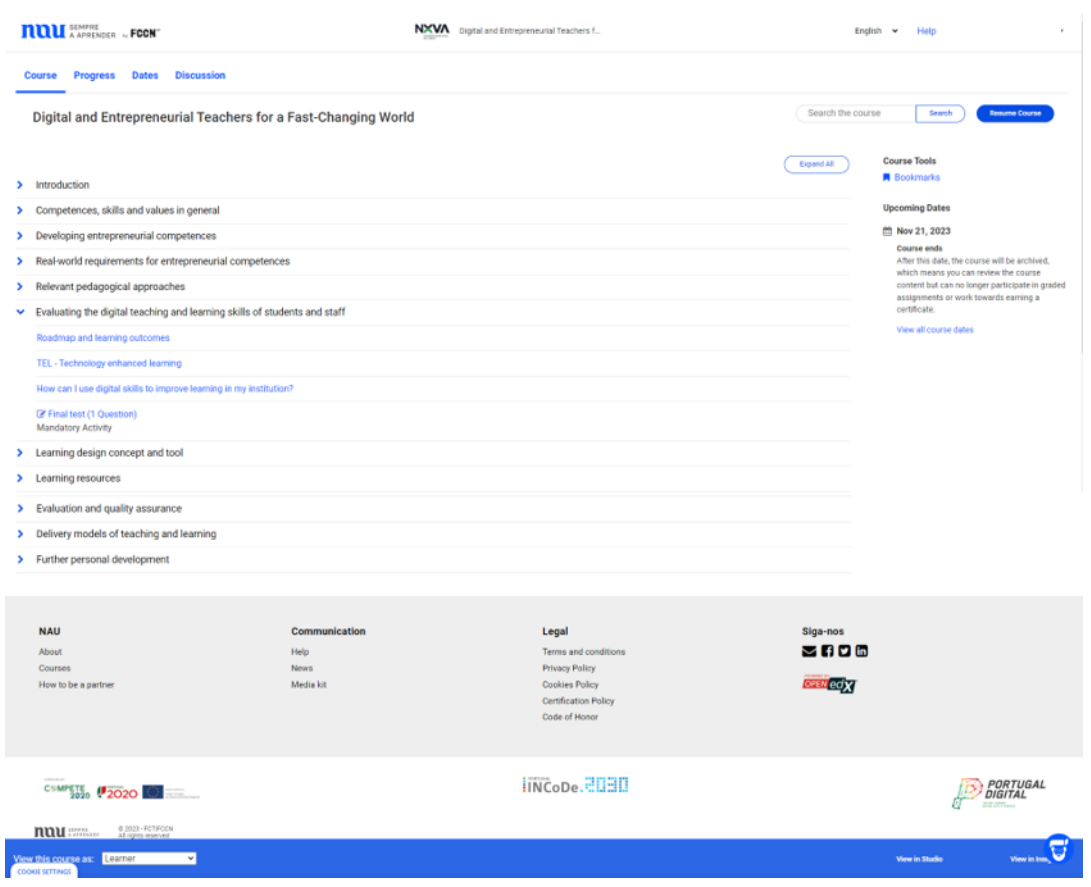

Image 4: MOOC eDesk on NAU platform (source own elaboration)

Una vez concluida esta primera fase, los contenidos del MOOC se han puesto a disposición alternativamente para su consulta y/o reutilización en la página web del proyecto e-Desk siguiendo la misma estructura que se describe a continuación. https://edeskeurope.eu/e-desk-mooc/

Además, el MOOC todavía está disponible en las plataformas FOI y NAU.

**MULTIMEDIA**<br>MATERIAL

El curso MOOC propuesto para el proyecto de eDesk consta de 10 módulos con contenido, más un módulo introductorio 0.

El MOOC en su totalidad está diseñado para ser realizado de forma autónoma e implica entre 20 y 30 horas totales de trabajo. Es importante aclarar que todos los módulos han estado completamente disponibles para los estudiantes desde el primer hasta el último día del MOOC. El único requisito para poder completar el MOOC es completar las actividades marcadas como obligatorias, en este caso las diferentes pruebas disponibles al final de cada módulo.

Estas horas totales consideran no solo la lectura de la información contenida en los módulos y el visionado de las píldoras de vídeo, sino también las lecturas complementarias y los vídeos propuestos, la realización de las actividades de evaluación (test) y la participación en los foros.

Para mostrar la estructura principal del MOOC vamos a utilizar las imágenes de la plataforma Moodle como ejemplo de cómo implementar este curso.

# **STRUCTURE OF THE** MOOC

# **ESTRUCTURA DEL MOOC**

Como se mencionó anteriormente, este MOOC fue diseñado para ser flexible y replicable para otras instituciones / organizaciones y esta parte de las Guías Digitales cómo el orden y los materiales utilizados para crear este MOOC.

La plataforma podría cambiar, pero cada institución debe mantener la esencia de este MOOC y seguir los pasos recomendados en este documento.

# Página de entrada del MOOC

Como mencionamos, la plataforma podría cambiar, pero recomendamos tener una página de entrada donde los participantes puedan encontrar la información básica antes del paso de inscripción.

Para ello recomendamos añadir información esencial del MOOC como:

- $\mathbf{1}$ . Título del MOOC
- $2.$ Breve descripción
- 3. Duración: Puede ser el total o dividir por horas para los materiales y para el esfuerzo.
- 4. Fechas: Para la inscripción, duración del curso
- 5. Idiomas disponibles
- Vídeo de presentación de todo el MOOC 6.
- 7. Resultados de aprendizaje
- 8. Formato
- 9. Requisitos previos (si es necesario)
- Evaluación y certificación  $10.$
- $11.$ Mapa del campo
- Curso EQUIPO  $12.$
- $13.$ Organizaciones involucradas
- $14.$ Tipo de licencia

Puedes ver un ejemplo de esta página de entrada de MOOC en la plataforma NAU:

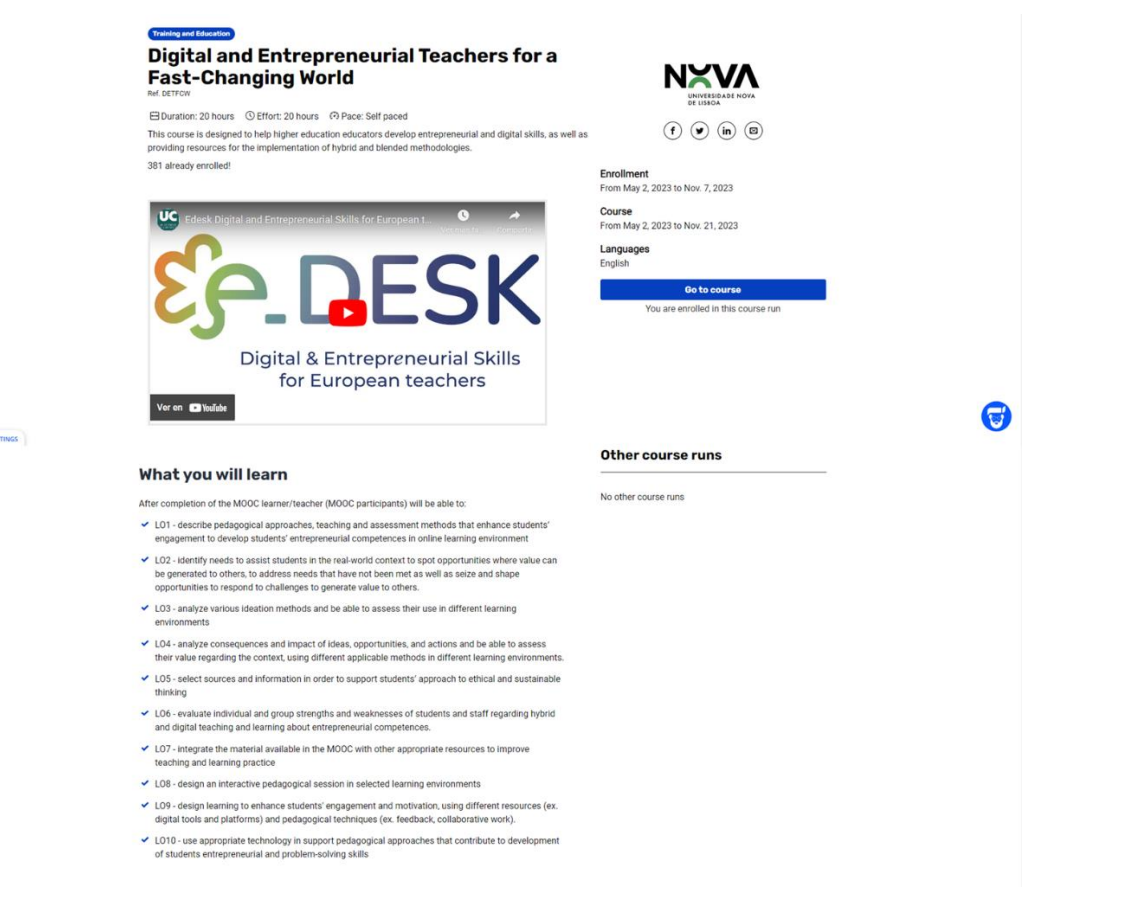

COOKE SE

Imagen 5: Ejemplo de página de entrada de MOOC eDesk en la plataforma NAU (elaboración propia)

#### **Description**

This MOOC was designed to give the needed skills and tools for educators to manage successfully their<br>teaching activity on a digital environment and the design of an adaptable, transversal, scalable and<br>replicable high-qua

#### Format

The MOOC counts with ten modules focused on entrepreneurial and digital competencies, learning design,<br>innovative pedagogical approaches and useful tools and materials to ease the introduction of the<br>technology in your cla

#### Prerequisites

Basic notions of handling a personal computer and browsing the Internet

#### **Assessment and certification**

The evaluation is done through quiz and tests. To obtain the Certificate you must have at least 75% in the<br>assessment.

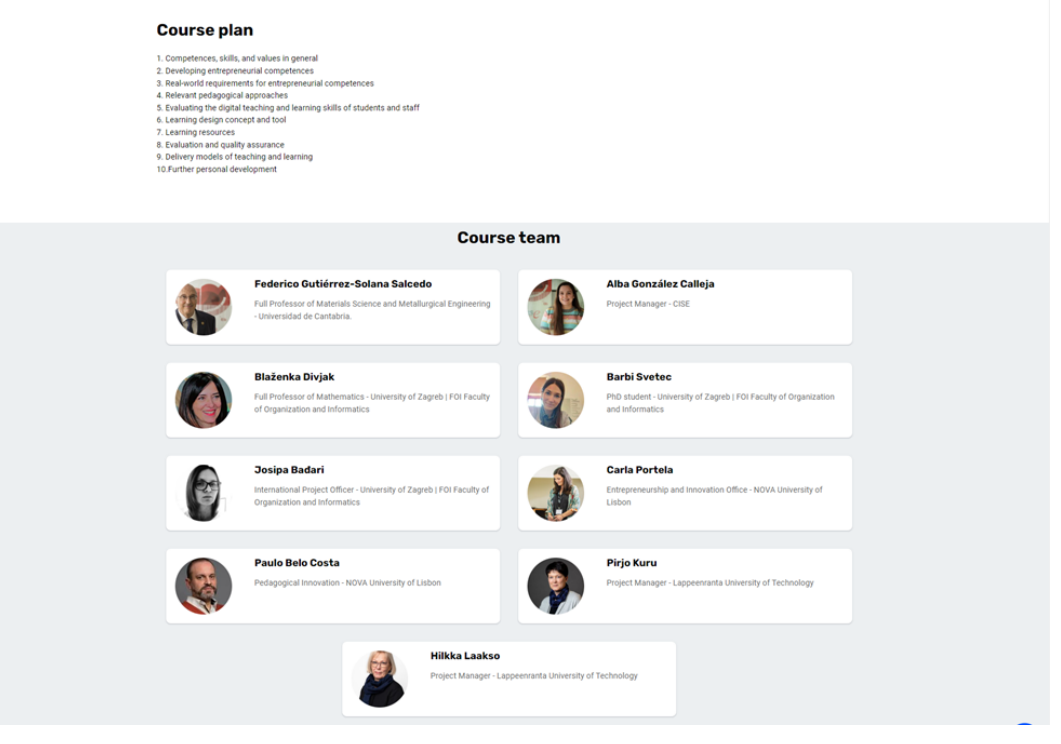

Imagen 6: MOOC eDesk en la plataforma NAU Página de entrada segunda parte página de entrada (fuente elaboración propia)

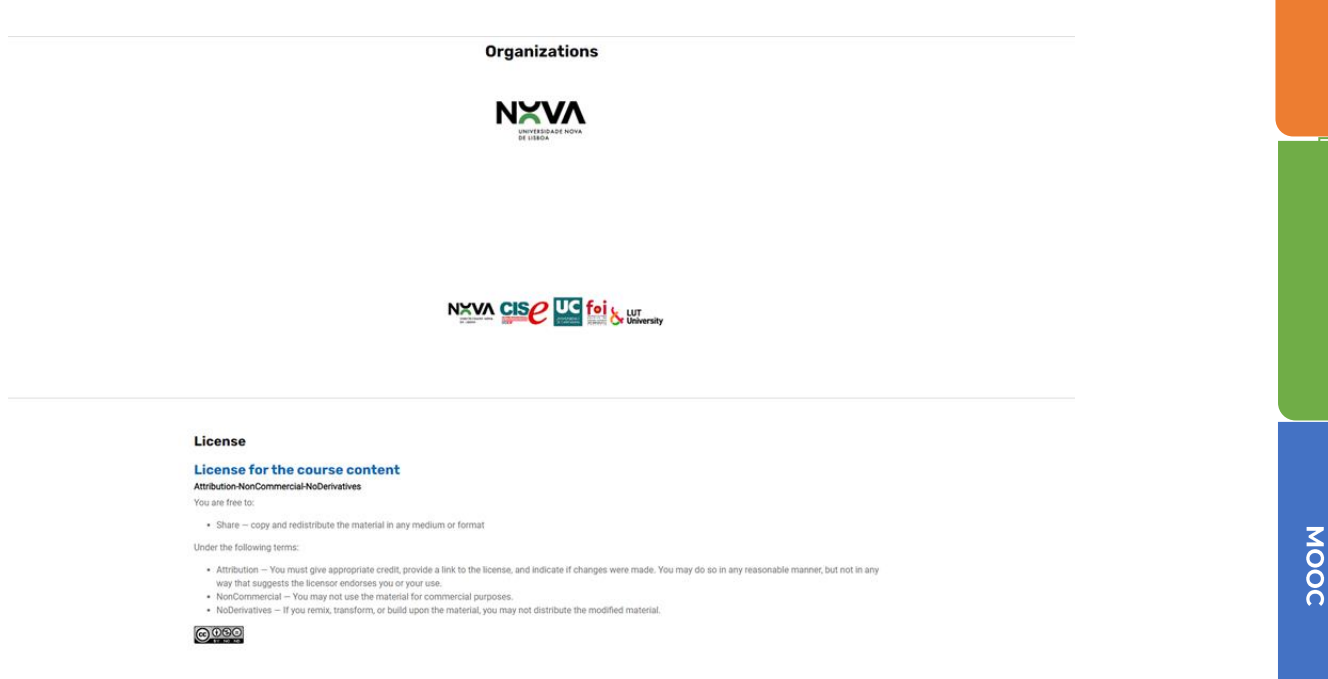

Imagen 7: MOOC eDesk en la plataforma NAU Página de entrada Página de entrada de la tercera parte (fuente elaboración propia)

**MULTIMEDIA**<br>MATERIAL

EDESK MOOC

OVERVIEW

STRUCTURE OF THE

La estructura de los módulos MOOC es la siguiente:

# Cabecera del MOOC y video de introducción:

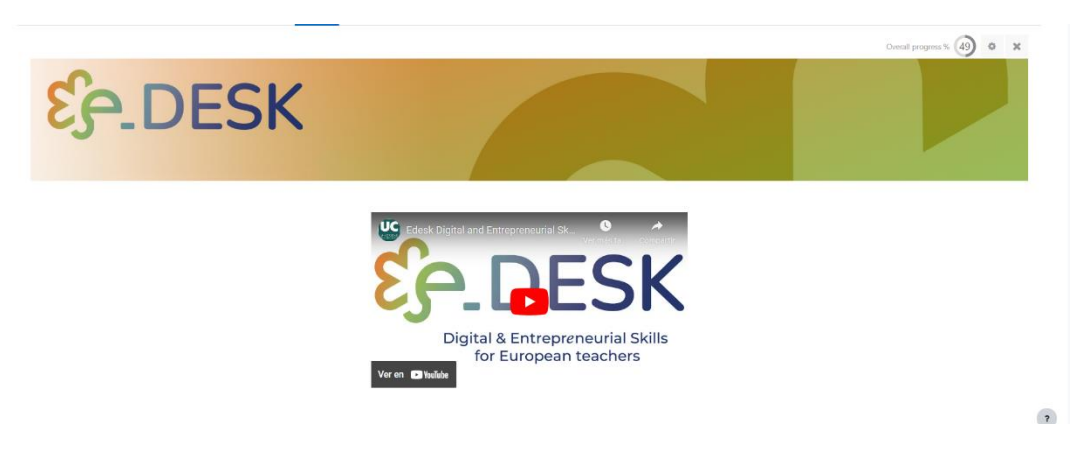

Imagen 8: Cabecera y vídeo de presentación. (fuente elaboración propia)

Esta parte del curso contiene:

- $\mathbf{1}$ . Una imagen con el logo del proyecto como cabecera del curso
- Vídeo de presentación del MOOC: https://youtu.be/n56q\_WQbHOc  $2.$
- $\overline{3}$ . Transcripción del vídeo.
- $\overline{4}$ . Foro de noticias

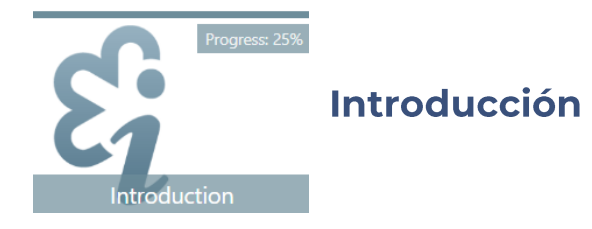

- Video "Bienvenidos al curso" https://youtu.be/ECaXV87L9Hk  $\mathbf{1}$ .
- $2.$ Hoja de ruta del curso:
	- $\overline{1}$ . Explicando el camino a seguir con los módulos disponibles.
- 3. Criterios de aprobación
- Glosario de conceptos básicos  $\overline{4}$ .
- Foro de noticias 5.
- 6. Autoevaluación inicial
- 7. Encuesta "Tus expectativas sobre el MOOC"
- Foro para obtener más ayuda técnica 8.
- 9. Transcripción del vídeo

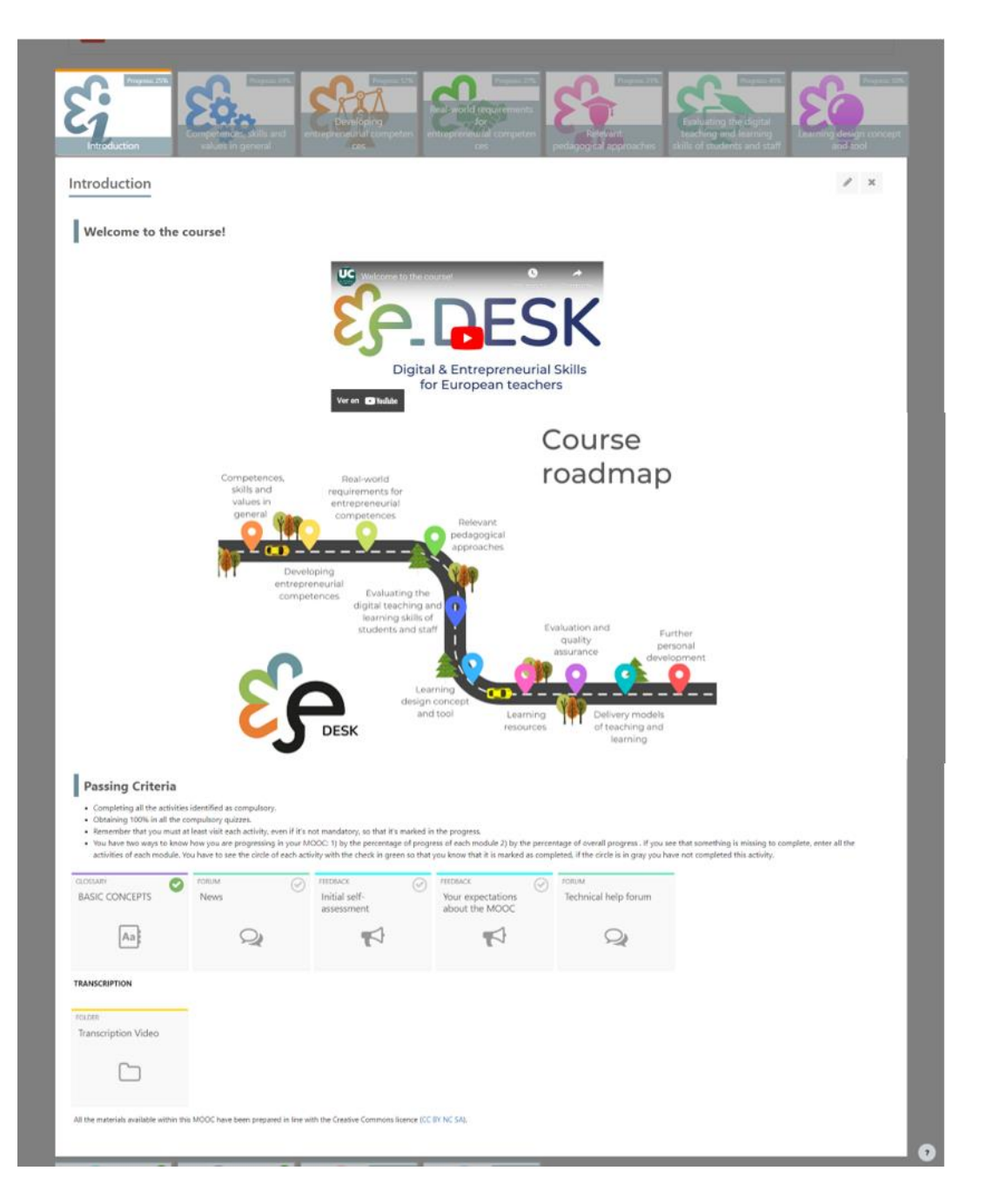

Imagen 9: Introducción a la estructura del módulo (fuente de elaboración propia)

OVERVIEW

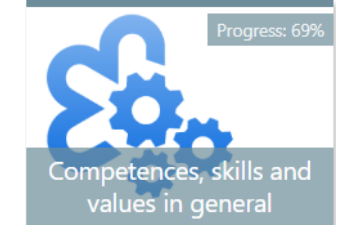

# Competencias, habilidades y valores en general

- $\overline{1}$ . Competencias, habilidades y valores en general Vídeo introductorio: https://voutu.be/rx-m7-rrGD4
- 2. Hoja de ruta
- 3. Resultados de aprendizaje
- $\overline{4}$ . Competencias Emprendedoras
	- 1. Sus tareas
	- $2.$ PDF: Educación emprendedora
	- $\overline{3}$ . URL: Video Educación emprendedora
	- H5P: QUIZ Evaluación formativa basada en la prelectura y el vídeo 4.
	- 5. VIDEOS Buenas prácticas en educación emprendedora
	- 6. FORO: Discusión basada en la pre-lectura, videos y experiencia propia
- 5. Enfoques pedagógicos, enseñanza y evaluación
	- 1. Sus tareas
	- $2.$ Pon a prueba tus conocimientos previos
		- H5P: QUIZ Pre-quiz 1.
	- 3. Amplíe sus conocimientos
		- 1. VIDEO: Resultados de aprendizaje (parte 1)
		- 2. VIDEO: Resultados de aprendizaje (parte 2)
		- $\overline{3}$ . VIDEO: Teorías del aprendizaje (parte 1)
		- VIDEO: Teorías del aprendizaje (parte 2) 4.
	- 4. Pruebe y discuta
		- $\mathbf{1}$ . H5P: QUIZ Quiz
		- $2.$ FORO: Debate sobre los resultados del aprendizaje y la alineación constructiva
	- 5. Transcripciones
		- Transcripciones de los vídeos del módulo 1.
	- QUIZ: Prueba final Competencias, habilidades y valores en general 6.

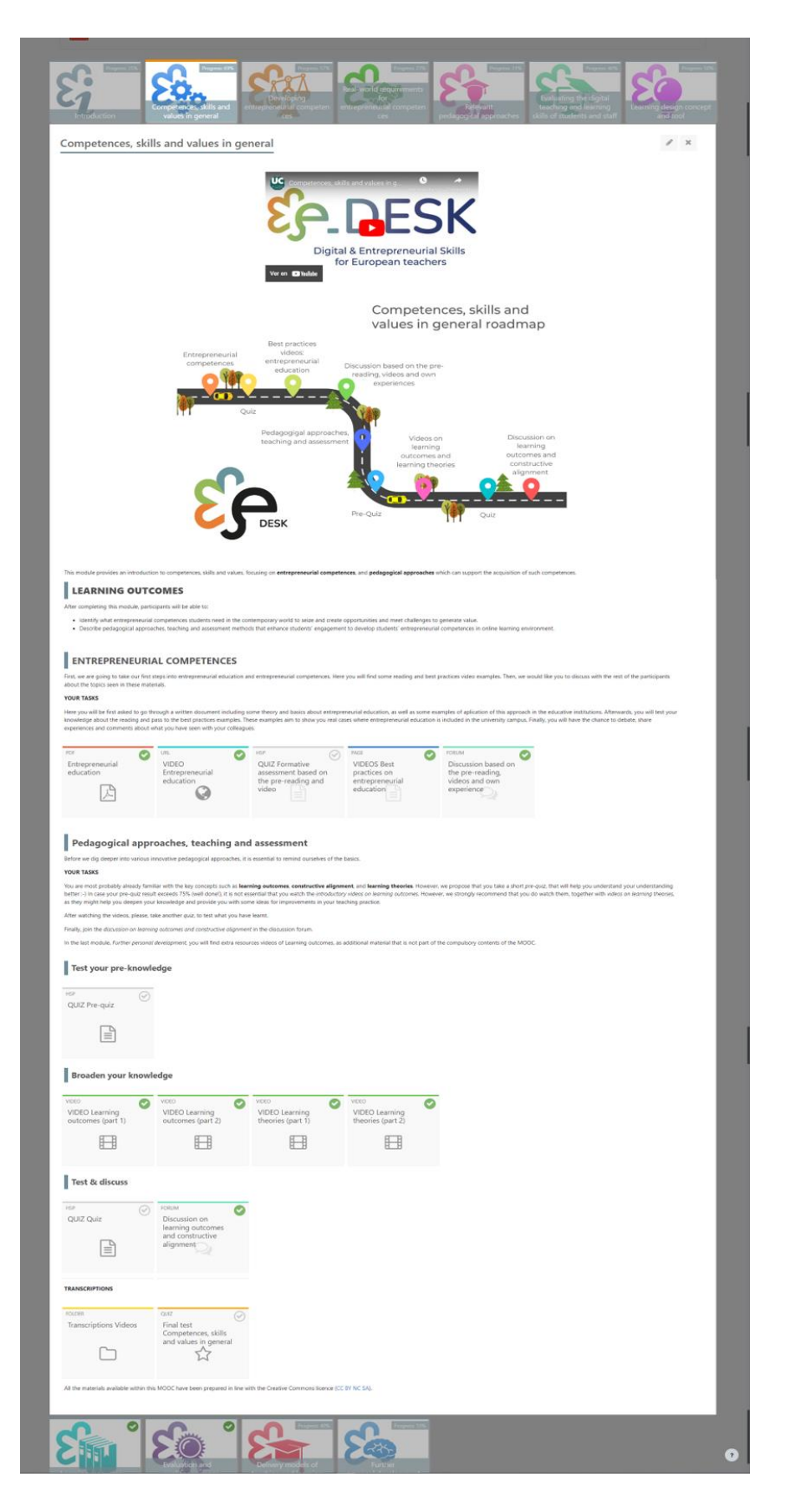

Imagen 10: Competencias, habilidades y valores en general Introducción al vídeo Estructura del módulo (fuente elaboración propia)

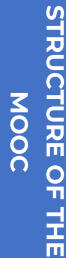

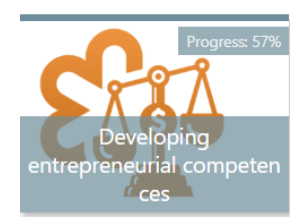

# Desarrollo de competencias emprendedoras

- $\overline{1}$ . Vídeo introductorio al desarrollo de competencias emprendedoras: https://voutu.be/aNweyUVijYA
- 2. Hoja de ruta
- 3. Resultados de aprendizaje
- $\overline{4}$ . Su tarea
- 5. ¿Qué es EntreComp Framework?
	- $\mathbf{I}$ . Marco Europeo Competencias Emprendimiento: de en https://youtu.be/UwZPcJky0Ko
	- 2.1 Educación emprendedora: https://youtu.be/smj6SNstA\_o 2.
	- 3. Sitio web de recursos de EntreComp Europe (materiales traducidos a varios idiomas)
- ¿Qué es EntreCompEdu? 6.
	- PDF: EntreCompEdu 1.
- 7. Los seis principios pedagógicos de EntreCompEdu
	- PDF: Seis principios pedagógicos 1.
- 8. Tabla de Competencias Docentes Emprendedoras de EntreCompEdu
	- $\overline{1}$ . PDF: Niveles de Competencia Emprendedora en la docencia
- 9. Marco Interactivo de Competencias Emprendedoras de EntreComp Flor
	- 1. URL: Marco Interactivo de Competencias Emprendedoras de EntreComp Flor
- Foro de debate Competencias emprendedoras en la enseñanza y el  $10.$ aprendizaje
	- $\overline{1}$ . FORO: Competencias emprendedoras en la enseñanza y el aprendizaje
- $11.$ Transcripción
	- Transcripción de los vídeos del módulo 1.
- $12.$ Prueba final Desarrollo de competencias emprendedoras

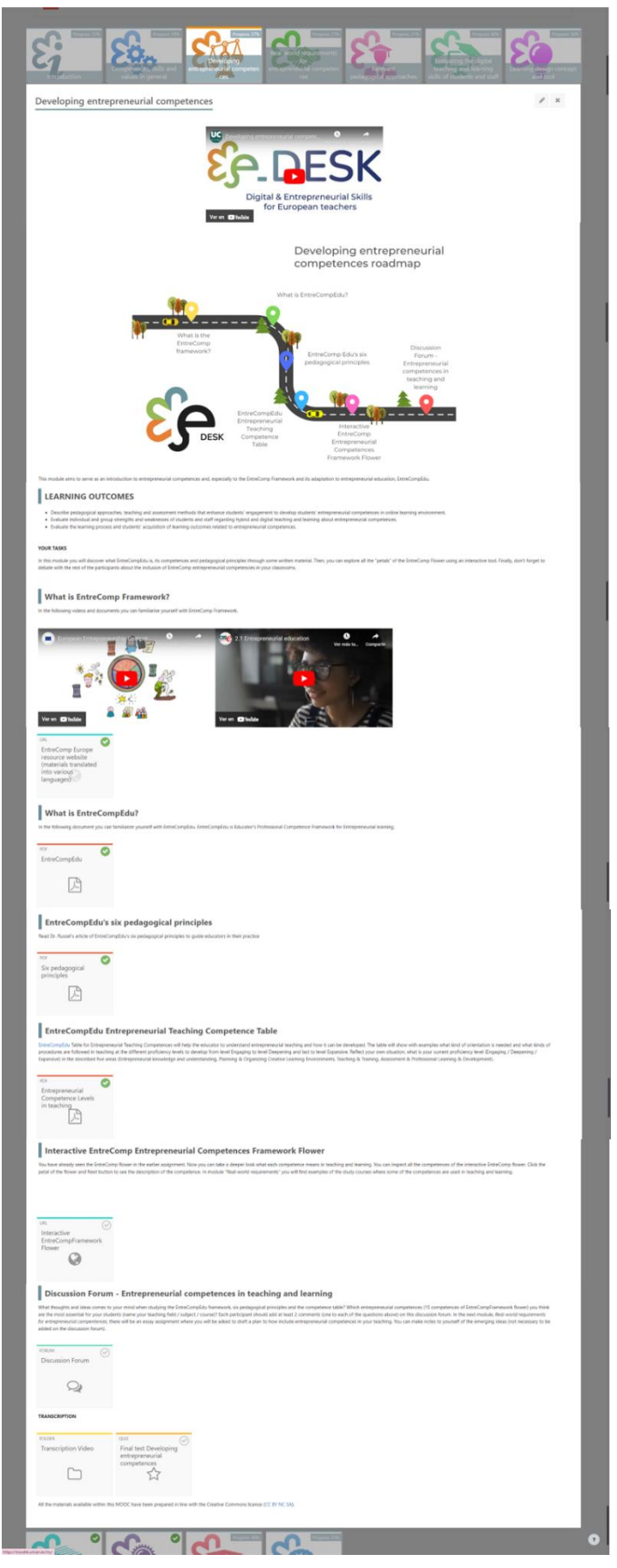

Imagen 11: Desarrollo de competencias emprendedoras. Estructura del módulo (fuente elaboración propia)

**OVERVIEW** 

**MULTIMEDIA**<br>MATERIAL

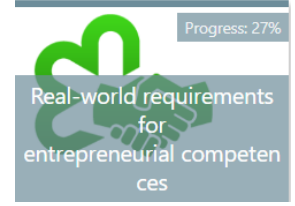

# Requisitos del mundo real para las competencias emprendedoras

- 1. Requisitos del mundo real para las competencias emprendedoras vídeo introductorio: https://youtu.be/dMGmyUbMSfk
- $2.$ Hoja de ruta
- Aprendizajes fuera de línea 3.
- 4. Sus tareas

6.

- Brújula del Aprendizaje de la OCDE 2030 El futuro del aprendizaje 5.
	- 1. VÍDEO. El futuro de la educación y las competencias de la OCDE para 2030: Brújula del aprendizaje de la OCDE para 2030: https://youtu.be/M3u1AL\_aZjl
	- 2. Brújula del Aprendizaje de la OCDE 2030 - El futuro del aprendizaje
	- Un mundo cambiante, un trabajo cambiante
		- $\mathbf{L}$ VIDEOS - WEB Cambiando el mundo - cambiando el trabajo
- 7. Competencias futuras
	- $\overline{1}$ . PDF: Requisitos del mundo real en la enseñanza y el aprendizaje
	- 2. PDF: Principales conclusiones del informe Future Skills
- Desarrollo de las competencias emprendedoras de los estudiantes / 8. Ejemplos de casos
	- $\mathbf{I}$ . PDF: Aprender química de forma creativa / CASE LUT
	- $2.$ PDF: Estudiar el voluntariado en acción / CASE LAB
	- 3. PDF: Lahti Venture Program / CASE LUT, LAB, Universidad de Helsinki.
	- VIDEO: Lahti Venture Program Company's greetings: 4. https://voutu.be/vQOI9VSQzko
- 9. Estudiar Grado en Servicios Sociales on-line / CASE LAB
	- PDF: Licenciatura en Servicios Sociales en línea 1.
- Ensayo: planifique un curso/módulo/lección que desarrolle competencias  $10.$ empresariales y habilidades del mundo real.
	- 1. PDF: Ensayo - plan de la entidad docente que desarrolla competencias emprendedoras y habilidades para el mundo real
- $11.$ Transcripciones
	- 1. Transcripción de los vídeos de este módulo
- $12.$ Prueba final: Requisitos del mundo real para las competencias emprendedoras

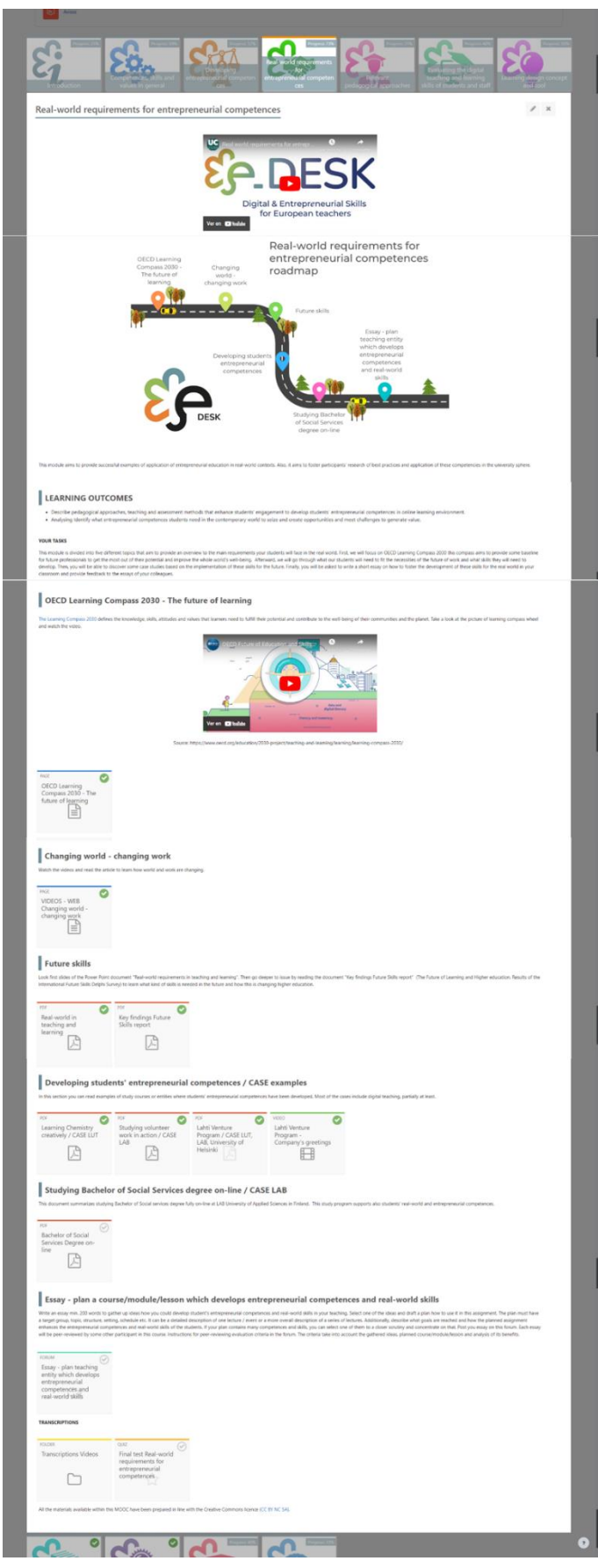

Imagen 12: Requisitos del mundo real para las competencias emprendedoras. Estructura del módulo (elaboración propia)

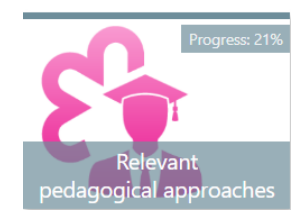

# **Enfoques pedagógicos pertinentes**

- $\overline{1}$ . Vídeo introductorio de enfoques pedagógicos relevantes: https://youtu.be/dTyNk5OxtSI?si=ctIqQONP0jyKDV7D
- Hoja de ruta 2.
- $\overline{3}$ . Resultados de aprendizaje
- 4. Sus tareas
- Introducción a las pedagogías innovadoras 5.
	- H5P: QUIZ Cuestionario introductorio (ramificación) 1.
- 6. Aula invertida
	- PDF: Aula invertida Material de lectura 1.
	- $\overline{2}$ . VIDEO: aula invertida parte 1: https://youtu.be/yc\_1mk-x630
	- 3. VIDEO: aula invertida parte 2: https://youtu.be/XL2kw6LdUxo
	- VIDEO: ejemplo de buenas prácticas de aula invertida parte 1  $\overline{4}$ . (OPCIONAL): https://youtu.be/OahW5Pmdx7Q
	- 5. VIDEO: ejemplo de buenas prácticas de aula invertida parte 2 (OPCIONAL): https://youtu.be/Fv7GX6-bslE
	- PDF: Flipped Classroom en la pandemia infografía 6.
- 7. Aprendizaje basado en problemas y en la indagación
	- PDF: Aprendizaje basado en problemas y en la indagación - $\overline{1}$ . material de lectura
	- $2.$ VIDEO: aprendizaje basado en la indagación parte 1: https://youtu.be/X\_cfduu7Olw
	- 3. VIDEO: aprendizaje basado en la indagación parte 2: https://voutu.be/ZGn5k6PtArM
- 8. Aprendizaje basado en proyectos
	- PDF: Aprendizaje basado en proyectos 1.
	- $\overline{2}$ . VIDEO: Aprendizaje basado en proyectos parte 1: https://youtu.be/IdZgOFXcV90
	- $\overline{3}$ . VIDEO: Aprendizaje basado en proyectos parte 2: https://youtu.be/JM3TID1I-Lk
- 9. Aprendizaje basado en el trabajo
	- PDF: Aprendizaje basado en el trabajo material de lectura 1.
	- $\overline{2}$ . VÍDEO: Aprendizaje basado en el trabajo: ejemplo de buenas prácticas parte 1 (OPCIONAL): https://youtu.be/T4M33KpxOWM
	- VÍDEO: Aprendizaje basado en el trabajo ejemplo de buenas 3. prácticas parte 2 (OPCIONAL): https://voutu.be/frR8CiwmQo4
	- VÍDEO: Aprendizaje basado en el trabajo ejemplo de buenas  $\overline{4}$ . prácticas parte 3 (OPCIONAL): https://youtu.be/HuZrc-i8j9A
- VÍDEO: Aprendizaje basado en el trabajo ejemplo de buenas 5. prácticas parte 4 (OPCIONAL): https://youtu.be/HkGJrje24Us
- Discusión e intercambio de experiencias 10.
	- FORO: Debate sobre enfoques pedagógicos innovadores  $\overline{1}$ .
- Transcripciones  $11.$ 
	- $\overline{1}$ . Transcripción de los vídeos de este módulo
- Prueba final Enfoques pedagógicos relevantes  $12.$

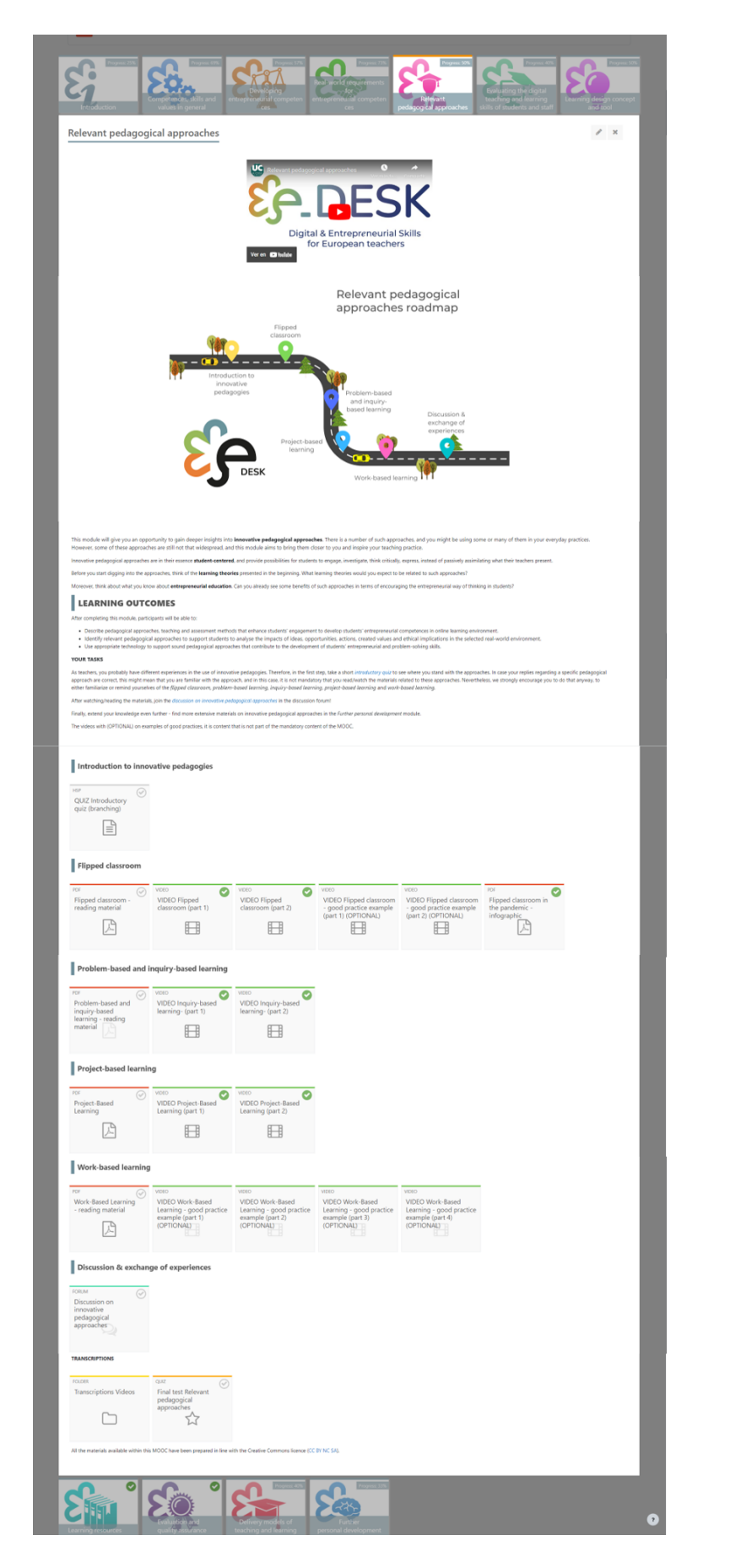

Imagen 13: Enfoques pedagógicos relevantes. Estructura del módulo (elaboración propia)

OVERVIEW

STRUCTURE OF THE NOOC

**MULTIMEDIA**<br>MATERIAL

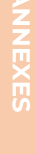

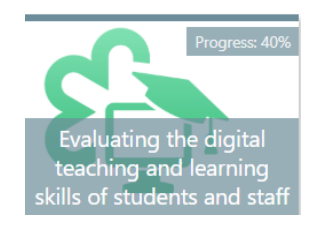

Evaluar las habilidades digitales de enseñanza y aprendizaje de los estudiantes y el personal

- Evaluación de las habilidades digitales de enseñanza y aprendizaje de los  $\mathbf{1}$ . estudiantes y el personal Vídeo introductorio: https://youtu.be/\_EicWZA2tPo
- $\overline{2}$ . Hoja de ruta
- Resultados de aprendizaje  $\overline{3}$ .
- $\overline{4}$ . Sus tareas
- TEL APRENDIZAJE MEJORADO POR LA TECNOLOGÍA 5.
	- $\mathbf{L}$ ¿Por qué hablamos de TEL?
		- $\mathbf{1}$ . VIDEO: Technology enhance learning: https://voutu.be/JfP9N03NfoA
	- $2.$ Competencias y habilidades digitales
		- $\mathbf{L}$ **VIDEO: Competencias Digitales:** https://youtu.be/p4CcdVUiW1k
		- $2.$ WEB: Assessment - Evaluación de Competencias Digitales
		- 3. ASIGNACIÓN: Competencias Digitales - RESULTADOS DE LA EVALUACIÓN
		- FICHA: Competencias Digitales RESULTADOS DE LA 4. **EVALUACIÓN**
		- 5. CHAT: Comentarios sobre los resultados de la evaluación de competencias digitales
- 6. ¿Cómo puedo utilizar las habilidades digitales para mejorar el aprendizaje en mi institución?
- 7. VIDEO: Re-inventing Education for the Digital Age | David Middelbeck | TEDxMünster: https://youtu.be/Arl6albrkuY
- FORO: Mejorar el aprendizaje a nivel institucional 8.
- 9. Transcripciones
- $10.$ Prueba final Evaluación de las habilidades digitales de enseñanza y aprendizaje de los estudiantes y el personal

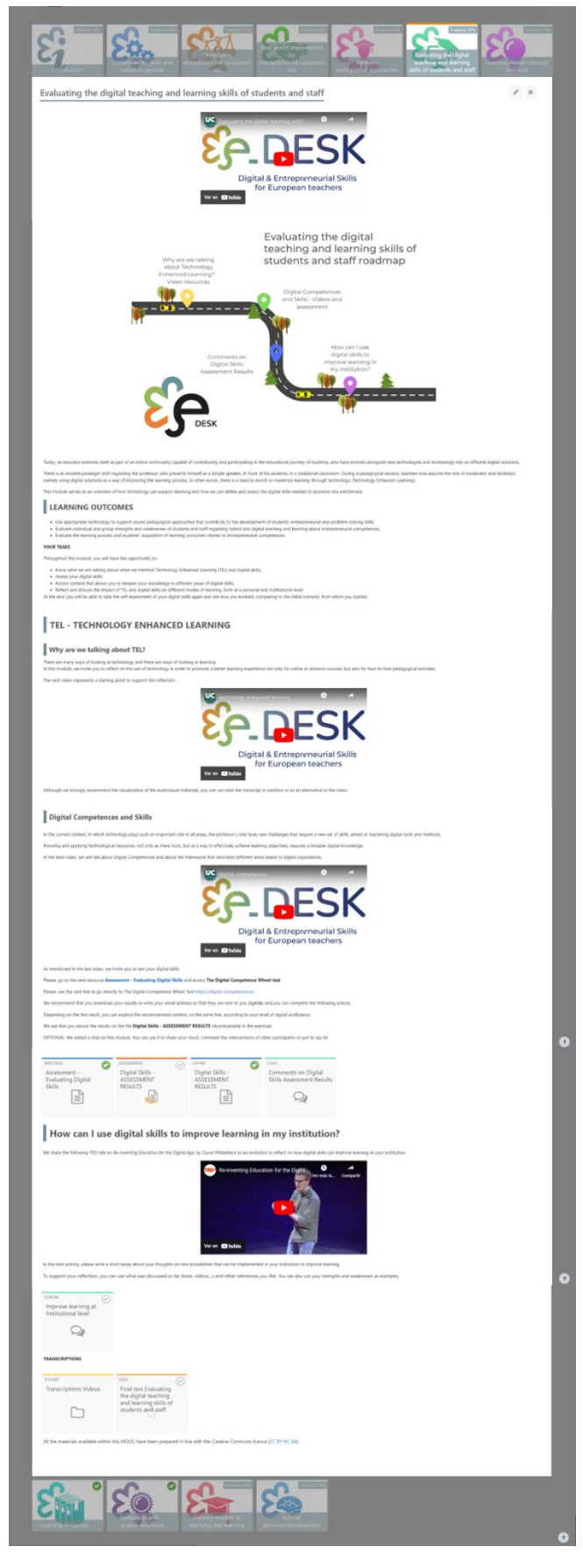

Imagen 14: Evaluación de las habilidades digitales de enseñanza y aprendizaje de los estudiantes y el personal Estructura del módulo (elaboración propia)

**OVERVIEW** 

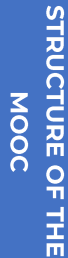

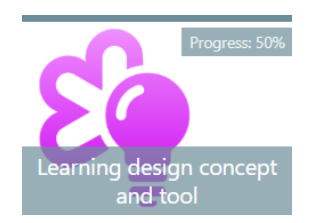

# Concepto y herramienta de diseño de aprendizaje

- $\mathbf{1}$ . Vídeo de introducción al concepto de diseño de aprendizaje y a la herramienta: https://youtu.be/2CrevICVF2I
- 2. Hoja de ruta
- 3. Resultados de aprendizaje
- $\overline{4}$ . Sus tareas
- 5. Introducción al diseño del aprendizaje
	- VIDEO: Diseño de Aprendizaje (parte 1): 1. https://voutu.be/XDmokduytoY
	- $\overline{2}$ . VIDEO: Diseño de Aprendizaje (parte 2): https://youtu.be/5j-**Xgdnuhj0**
	- 3. H5P: Diseño de aprendizaje de cuestionarios
- 6. El diseño del aprendizaje y la herramienta BDP
	- 1. ENLACE: Herramienta de aprendizaje BDP
	- $2.$ VIDEO: tutorial introductorio para la herramienta BDP preparado para el proyecto E + RAPIDE parte 1: https://voutu.be/DvxHIDI343E
	- 3. VIDEO: intro tutorial for the BDP tool prepared for the E + RAPIDE project part 2: https://youtu.be/-a8EbI6jLrM
	- 4. VÍDEO: Tutorial para la herramienta BDP LD (parte 1): https://youtu.be/vkndRX8H6Uw
	- VIDEO: Tutorial para la herramienta BDP LD (parte 2): 5. https://voutu.be/7B3Ai0Se\_i0
- 7. Práctica y evaluación por pares
	- TALLER: Taller de Diseño para el Aprendizaje 1.
- 8. Transcripciones
	- Transcripción de los vídeos de este módulo  $\mathbf{1}$ .
- 9. Prueba final: Concepto y herramienta de diseño de aprendizaje

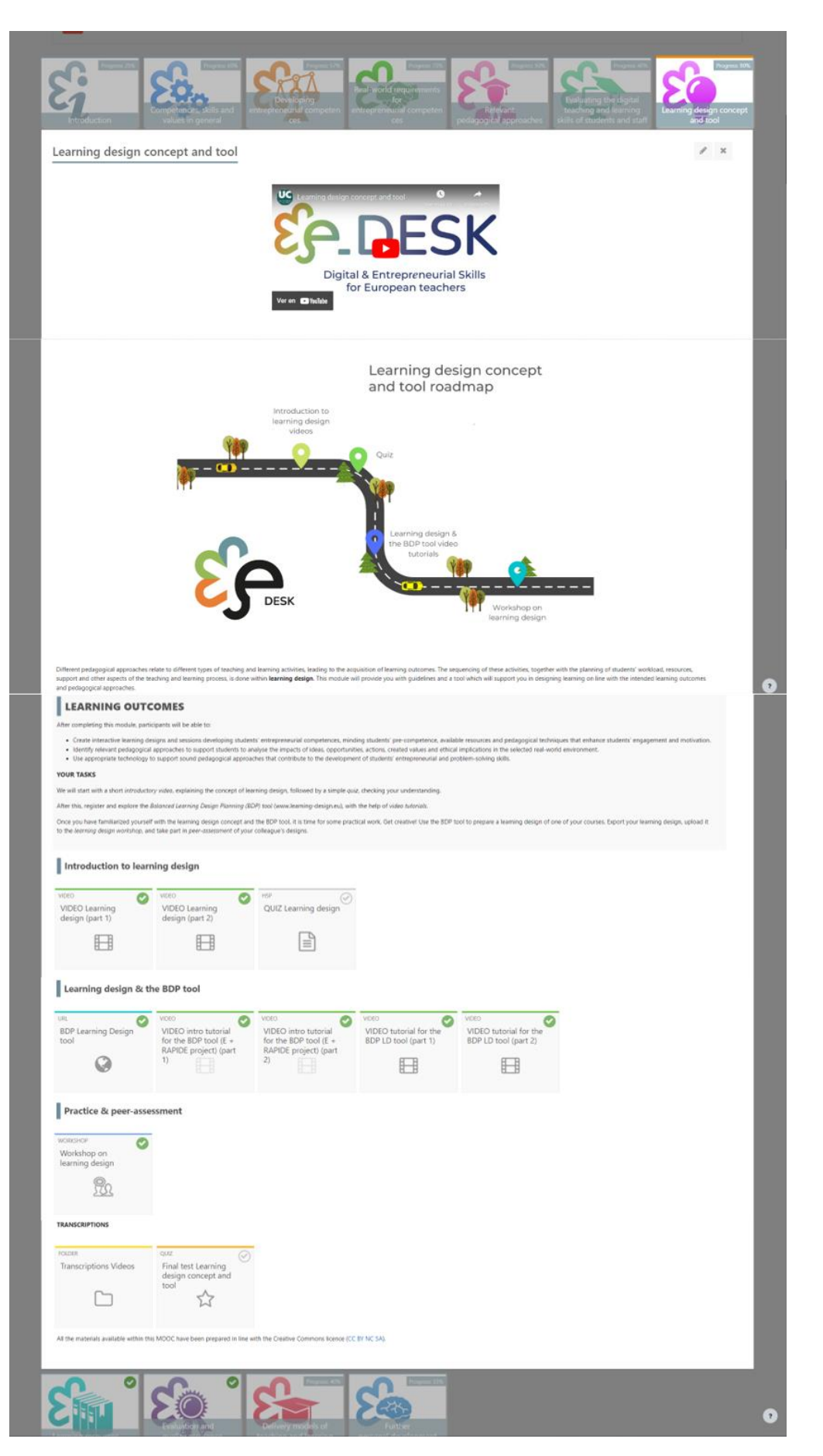

Imagen 15: Concepto de diseño de aprendizaje y estructura del módulo de la herramienta (fuente elaboración propia)

STRUCTURE OF THE **NOOC** 

**MULTIMEDIA**<br>MATERIAL

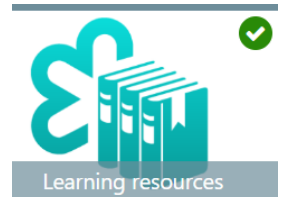

# **Recursos didácticos**

- $\mathbf{1}$ . Vídeo introductorio a los recursos didácticos: https://youtu.be/hRf3SYyyhp8
- $2.$ Hoja de ruta
- Resultados de aprendizaje 3.
- $\overline{4}$ . Sus tareas
- 5. FORO: ¿Qué sabes sobre el pensamiento ético y sostenible?
- VIDEO: El emprendimiento tiene que ver con el pensamiento ético y 6. sostenible: https://youtu.be/Hg\_tEWqB--s
- 7. H5P: El control de la originalidad y el plagio: conceptos y herramientas
- 8. H5P: Recursos de aprendizaje
- 9. FORO: Cuéntanos tu lista de verificación
- $10.$ Transcripción
	- Transcripción de los vídeos de este módulo  $\mathbf{1}$ .

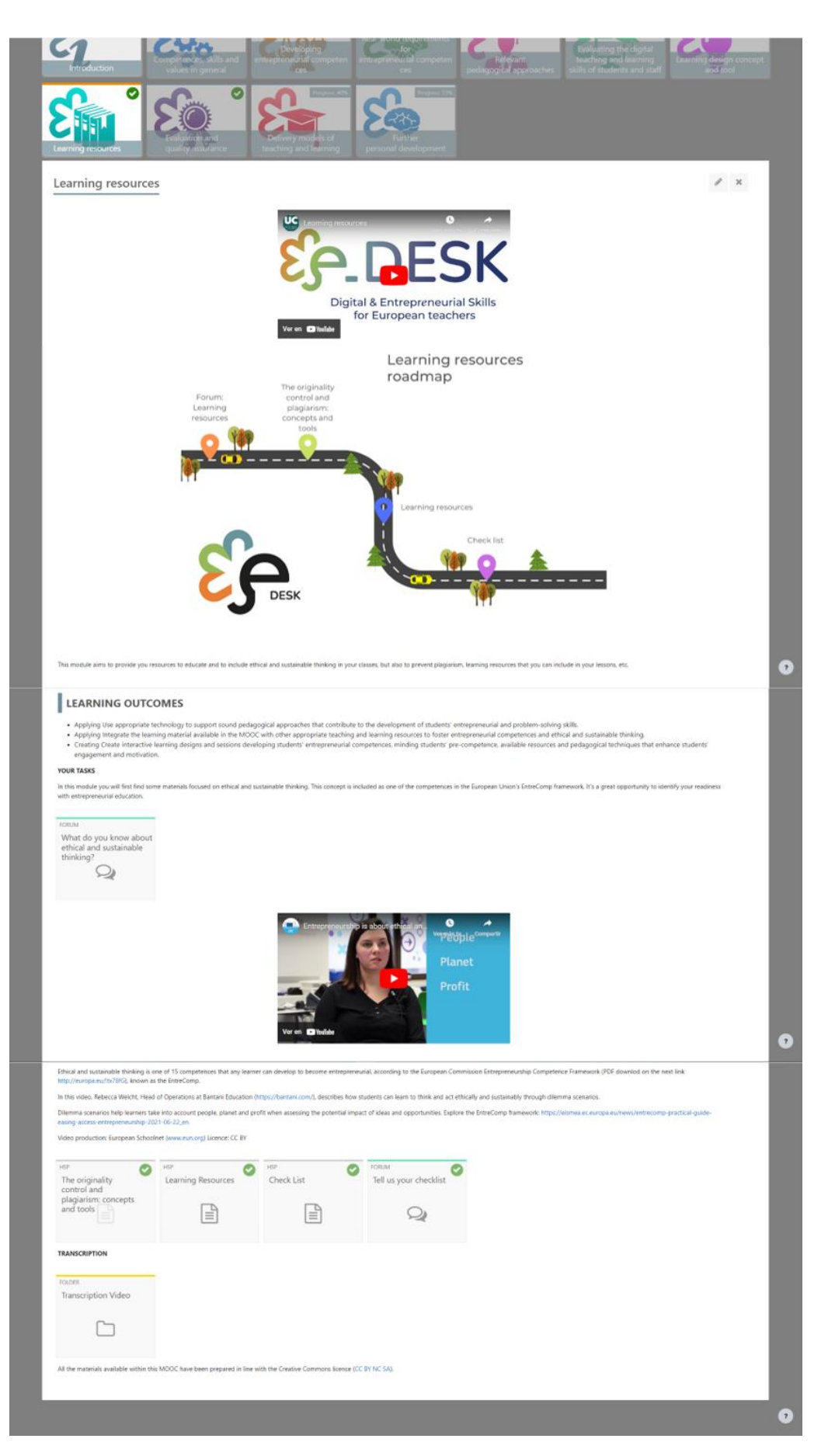

Imagen 16: Recursos didácticos Estructura del módulo (fuente elaboración propia)

STRUCTURE OF THE **NOOC** 

**MULTIMEDIA**<br>MATERIAL

**MULTIMEDIA MATERIAL** 

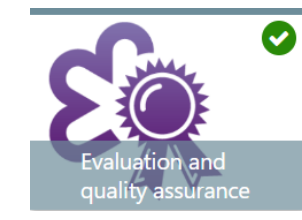

# Evaluación y aseguramiento de la calidad

- $\mathbf{1}$ . Vídeo de presentación de la evaluación y el control de calidad: https://youtu.be/u7vbdoh2J14
- 2. Hoja de ruta
- 3. Resultados de aprendizaje
- $\overline{4}$ . Sus tareas
- 5. PDF: Una visión general de la autorización y el aseguramiento de la calidad de la educación superior
- 6. ENLACE: 5 – Pasos de la Evaluación: la importancia del Aseguramiento de la Calidad en el Proceso de Evaluación
- 7. ENLACE: Aseguramiento de la calidad en la educación superior
- 8. Garantía de la calidad en la educación superior en Europa
	- $\mathbf{1}$ . ENLACE: Registro Europeo de Garantía de la Calidad de la Educación Superior
	- $2.$ ENLACE: Asociación Europea para la Garantía de la Calidad en la Educación Superior
	- 3. PDF: Normas y directrices para el aseguramiento de la calidad en el Espacio Europeo de Educación Superior (ESG): (OPCIONAL)
- 9. Transcripción
	- $\overline{1}$ . Transcripción de los vídeos de este módulo

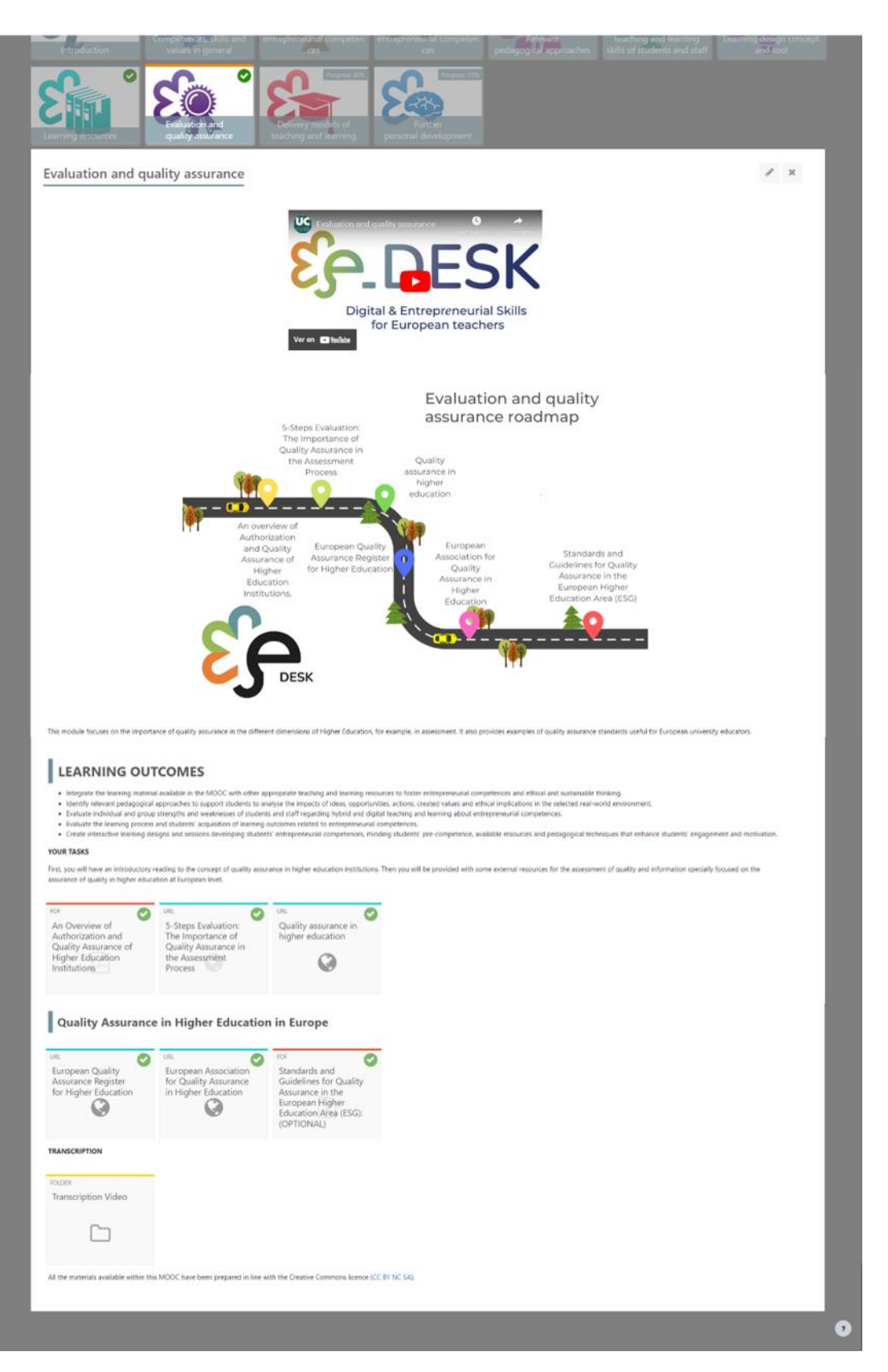

Imagen 17: Estructura del Módulo de Evaluación y Aseguramiento de la Calidad (elaboración propia)

**OVERVIEW** 

**MULTIMEDIA MATERIAL** 

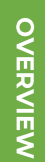

- 5. VIDEO: CISE Modos de enseñanza y aprendizaje: https://youtu.be/2bUbogVvoZk?si=HLDm03sFuU1SWKO9
- 6. Modelos de enseñanza y aprendizaje

https://youtu.be/fH\_hRgkzp9o

Resultados de aprendizaje

7. FORO: Debate sobre los enfoques institucionales de los modos de prestación de servicios

Modelos de enseñanza y aprendizaje

Modelos de entrega de enseñanza y aprendizaje video introductorio:

- 8. VÍDEOS: Prácticas recomendadas
- 9. FORO: Tu experiencia con los modos de entrega
- 10. Transcripción

Progress: 409

eaching and learning

Hoja de ruta

Sus tareas

 $\overline{1}$ .

 $2.$ 

3.

 $\overline{4}$ .

- 1. Transcripción de los vídeos de este módulo
- $11.$ Prueba final Modelos de enseñanza y aprendizaje

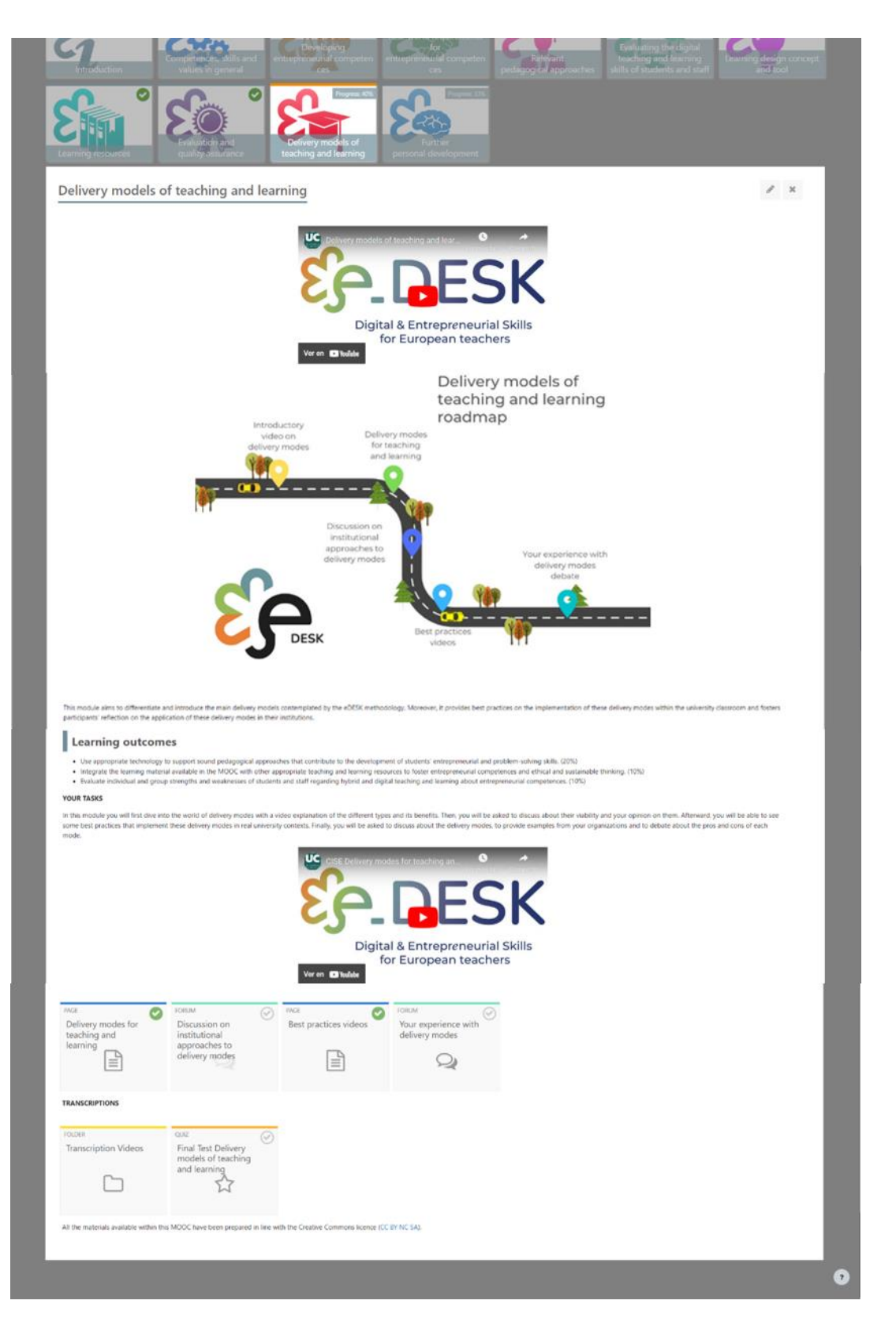

Imagen 18: Modelos de entrega de la estructura del módulo de enseñanza y aprendizaje (elaboración propia)

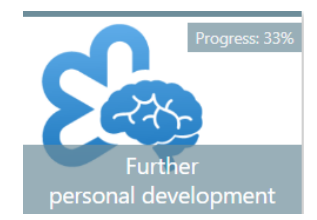

# Perfeccionamiento personal

- Vídeo introductorio para el desarrollo personal:  $\mathbf{1}$ . https://youtu.be/eFEZDS0tjZY?si=VaR461va\_Ho1Lj9O
- $2.$ Hoja de ruta
- H5P: Más desarrollo personal 3.
- ENCUESTA: Autoevaluación final  $\overline{4}$ .
- 5. ENCUESTA: ¿Se han cumplido sus expectativas?
- Recursos adicionales Vídeos de resultados de aprendizaje (OPCIONAL) 6.
- 7. Transcripciones
	- Transcripción de los vídeos de este módulo  $\overline{1}$ .

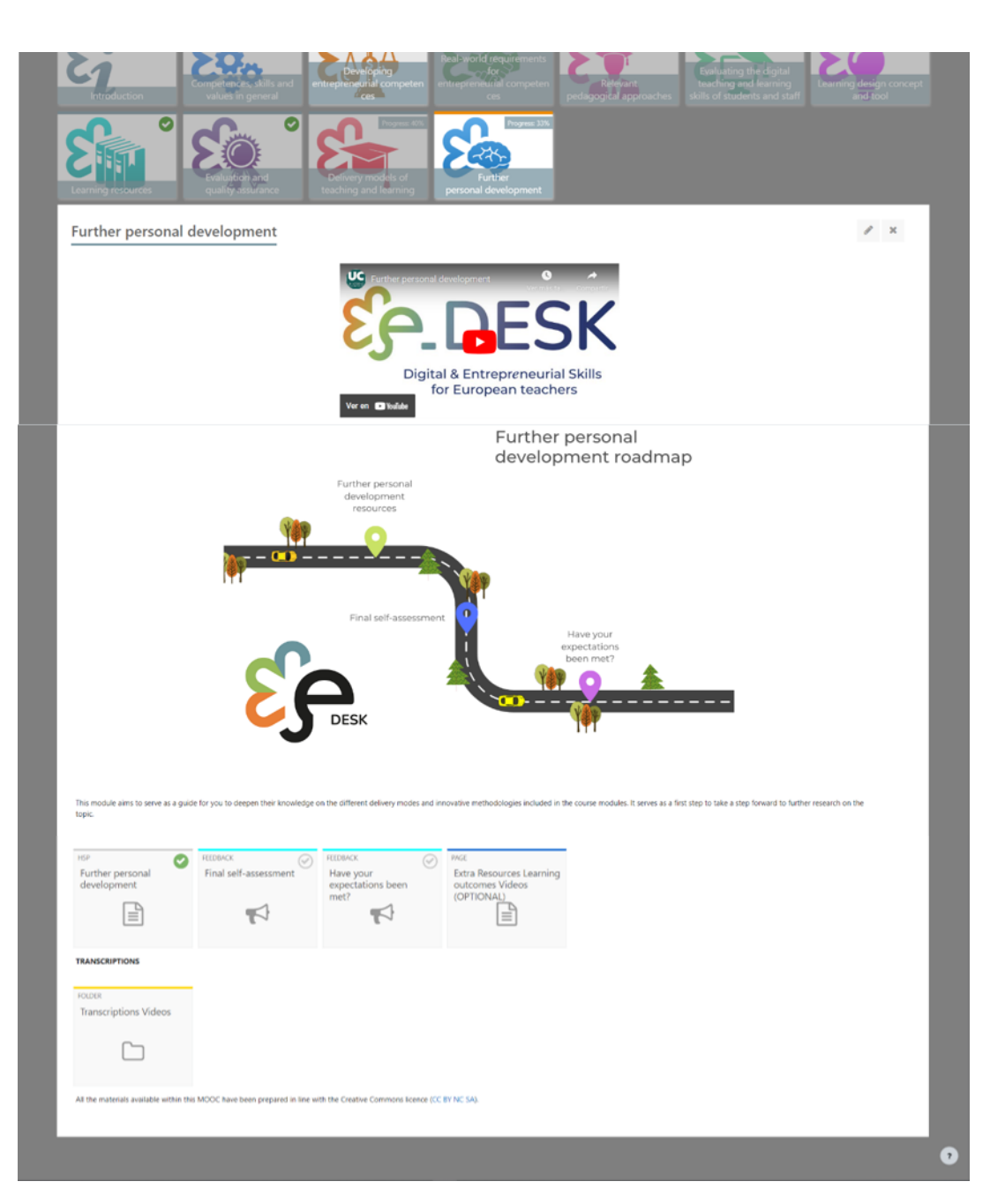

Imagen 19: Estructura del módulo de desarrollo personal adicional (elaboración propia)

La metodología e-DESK guió la implementación del curso MOOC "Docentes digitales y emprendedores para un mundo que cambia rápidamente" para docentes de IES, diseñado por el proyecto. Dio un marco sobre cómo crear módulos MOOC, seleccionando módulos en espera y representando los módulos lógicamente en el MOOC. La metodología garantiza que los usuarios de los MOOC obtendrán una comprensión amplia y profunda de las habilidades digitales y emprendedoras que los profesores necesitan en el mundo actual.

Todos los entregables de e-DESK son un Recurso Educativo Abierto, de uso gratuito bajo una Licencia Creative Commons, para personas que desean desarrollar sus habilidades o, a nivel institucional, implementar la enseñanza digital y emprendedora en la educación. La metodología e-DESK tiene como objetivo servir de referencia para las instituciones educativas y los educadores de toda Europa para diseñar, adaptar, implementar y/o medir programas educativos y métodos de enseñanza híbridos.

Esta licencia se indica no solo en la página de entrada del MOOC en cada plataforma, sino también al final de cada módulo, en los vídeos y materiales de lectura producidos por el consorcio. Por otro lado, cada socio utilizó este tipo de licencia como guía para seleccionar otros vídeos externos (externos al consorcio) que utilicen este mismo tipo de licencia Creative Common.

# **Material Multimedia**

Para el desarrollo del curso, una vez que el consorcio planificó y organizó el contenido de acuerdo con la metodología y creó el contenido, el siguiente paso fue crear el MOOC en la Plataforma Moodle, para eso cada socio desarrolló una serie de módulos de acuerdo con la experiencia y los recursos disponibles.

Como se menciona en la propuesta de este proyecto en sí, todos estos materiales fueron desarrollados durante la Pandemia de Covid-19, por lo que buscando organizar y crear materiales valiosos y útiles, así como una apariencia bastante uniforme, se creó una quía de recomendaciones, para grabar videos para compartir con los socios, ya que cada uno de ellos tuvo que crear, grabar y enviar el material debido a la imposibilidad de viajar al grupo de expertos en producción, quienes realizaron una tarea de unificar el estilo que son los videos finales mostrados en el MOOC.

A continuación, compartimos esta guía básica desarrollada para el equipo UC como Anexo I en este documento.

A continuación, se decidió la estructura del MOOC y se desarrollaron los materiales de la siguiente manera:

Utilizando los logotipos del proyecto y las plantillas desarrolladas por el socio encargado del diseño de la comunicación para que la imagen de cabecera siga estos materiales y consejos sobre cómo utilizarla:

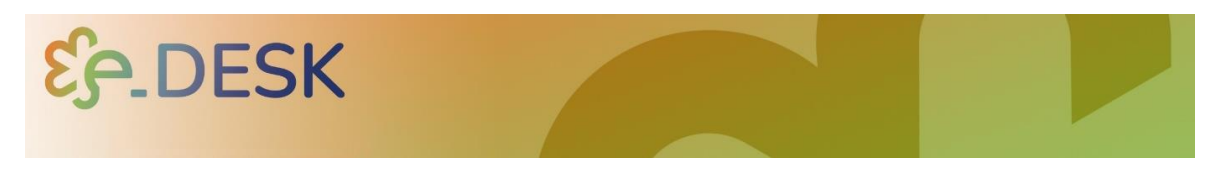

Imagen 20: Imagen de cabecera del MOOC (fuente de elaboración del socio de comunicación del consorcio)

Una vez que el equipo encargado del desarrollo, producción e implementación multimedia recibió y/o grabó los materiales para los videos, se procedió a crear una base para los mismos con una breve introducción:

Que contenga el nombre y el logotipo del proyecto, y la música seleccionada para el mismo (no más de 10 segundos):

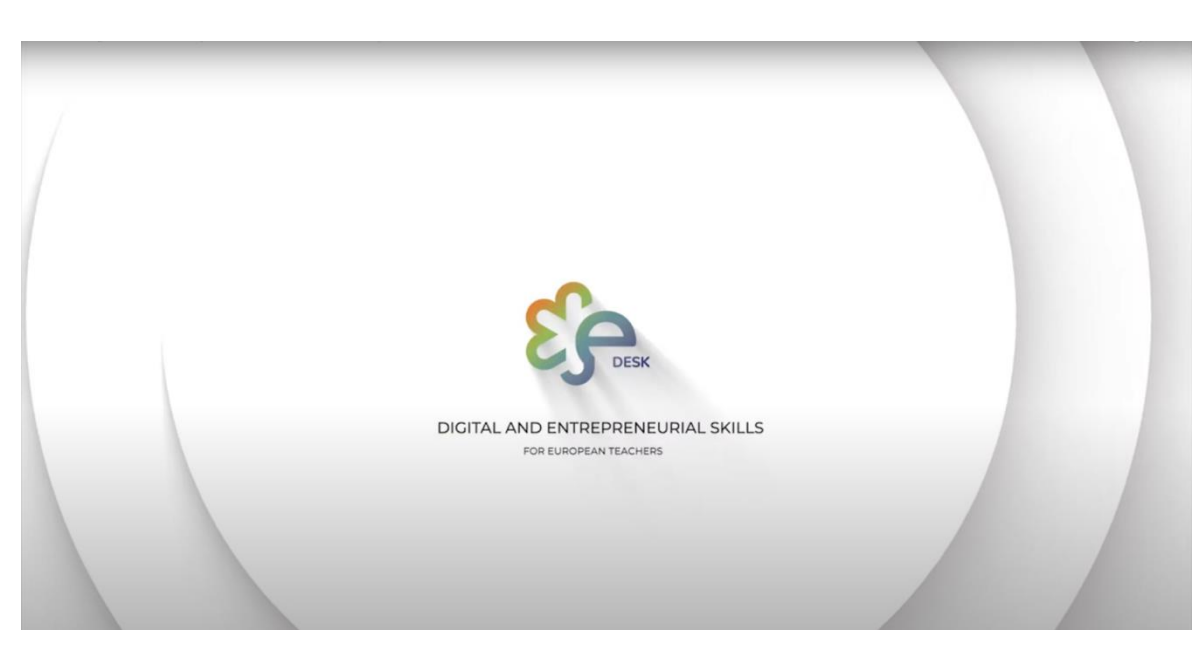

Imagen 21: Introducción de los vídeos de eDesk (elaboración propia de la fuente)

Para el video principal, cada socio presenta su visión sobre el MOOC, los objetivos principales de cada módulo y presenta a cada institución asociada.

Para cada uno de los módulos era importante contar con un video con una breve descripción y los objetivos que uno de ellos cubría. Para ello era importante presentar una estructura común para los participantes, por eso seleccionamos a una persona que aparezca en todos los vídeos de introducción de los módulos y que siga el mismo tono y vibra para ello.

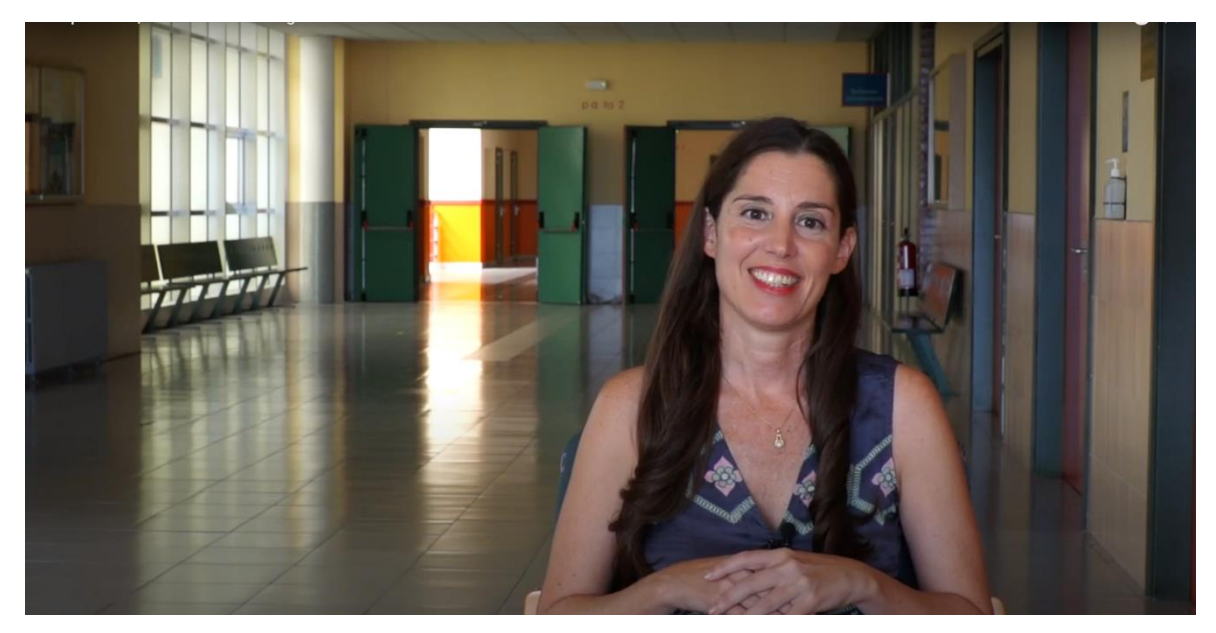

Imagen 22: Personaje principal de la mesa para presentar cada uno de los módulos en los vídeos introductorios (fuente de autoelaboración)

Otra cosa a tener en cuenta es que todos los vídeos producidos por el consorcio siguen la misma estructura:

- $\mathbf{1}$ . Breve introducción
- $2.$ Título principal
- 3. Nombre de la persona y de la institución a la que pertenece
- $\overline{4}$ . Cerrar con el logotipo de los socios del consorcio e indicando el tipo de licencia Creative Commons.

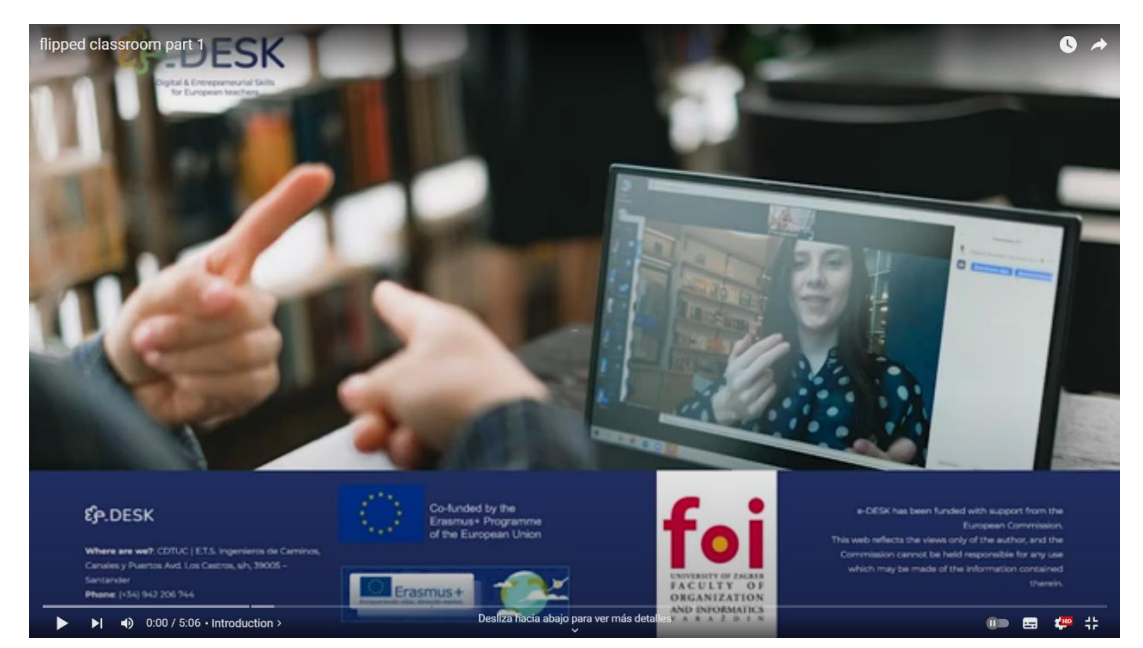

Image 23: e Desk intro for each video (source self-elaboration)

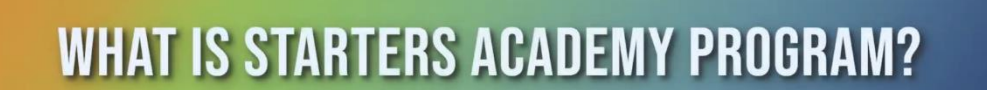

Imagen 24: Ejemplo de escritorio del título principal (elaboración propia de la fuente)

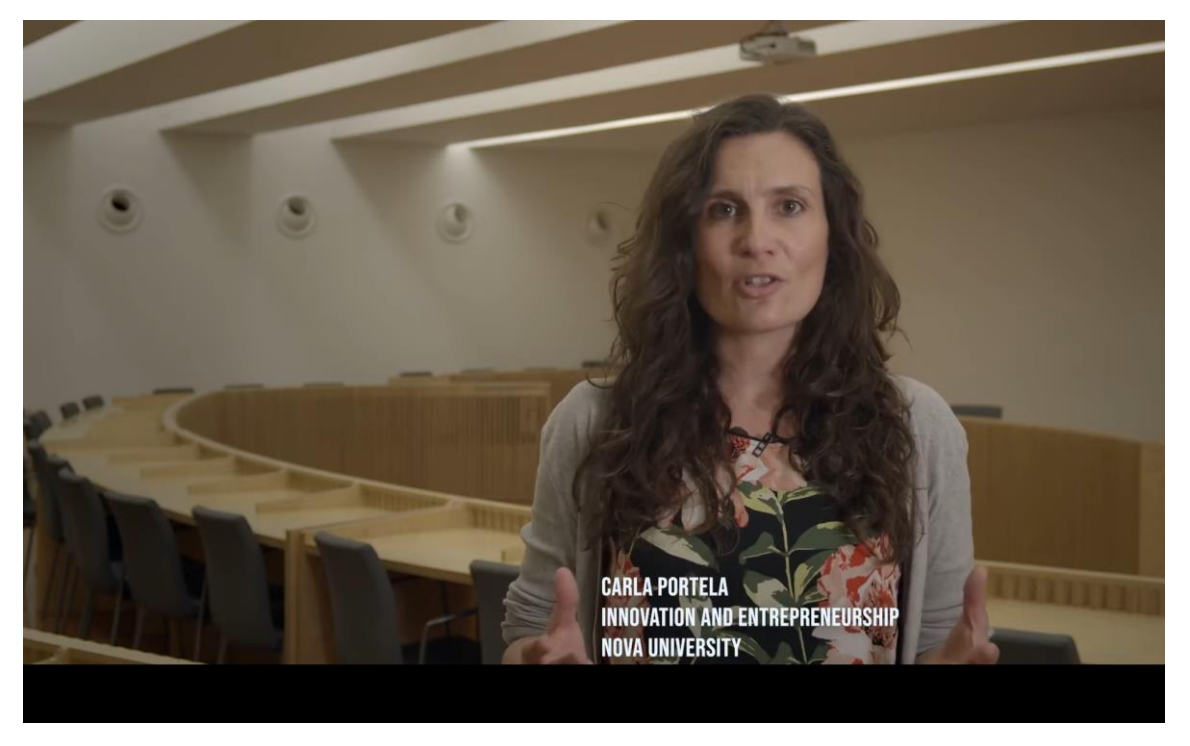

Imagen 25: Ejemplo de escritorio de nombre de la persona y de la institución a la que pertenece (fuente elaboración propia)

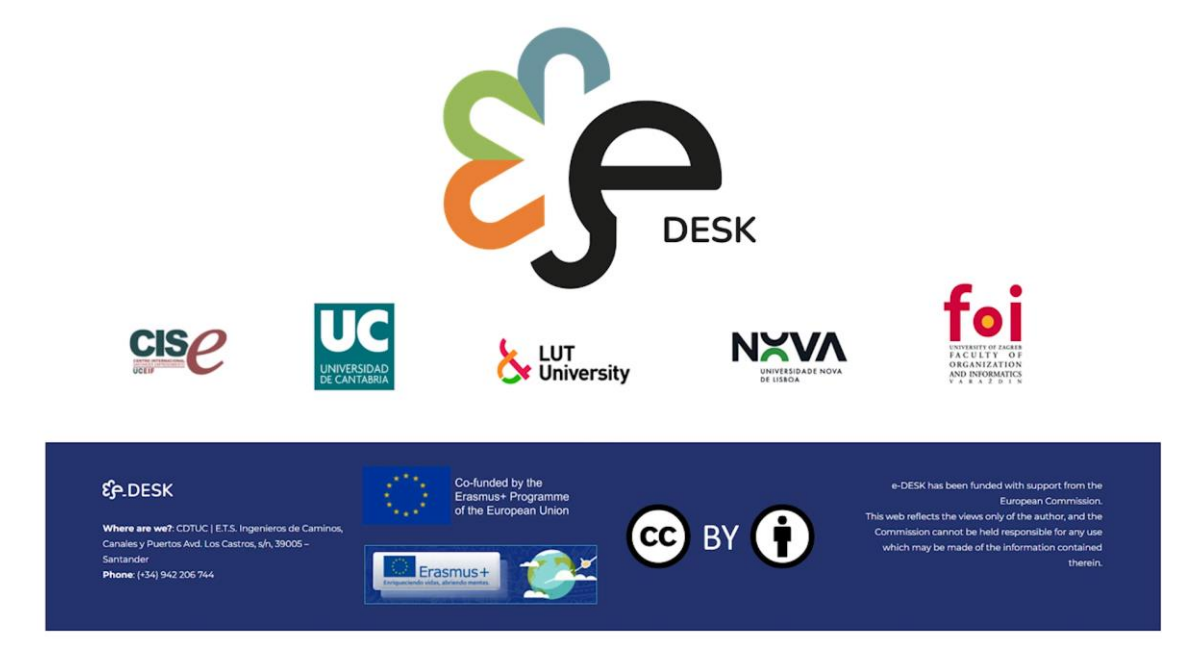

Imagen 26: Ejemplo de escritorio electrónico del cerrado para los videos con logotipos de socios y tipo de licencia Creative Commons

(elaboración propia de la fuente)

Para cada módulo la estructura fue la misma:

- $\mathbf{1}$ . Título
- $\overline{2}$ . Vídeo de introducción
- 3. Hoja de ruta
- 4. Resultados de aprendizaje
- 5. Tareas
- Subtemas 6.
- 7. Material para cada subtema
- 8. Transcripción de los vídeos
- 9. Prueba final (si es necesario)

Competences, skills and values in general

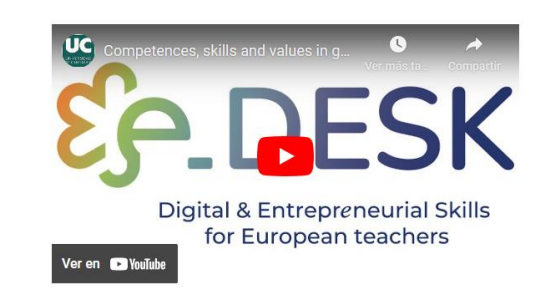

Imagen 27: Ejemplo de escritorio de un título y video de introducción para un módulo (elaboración propia de la fuente)

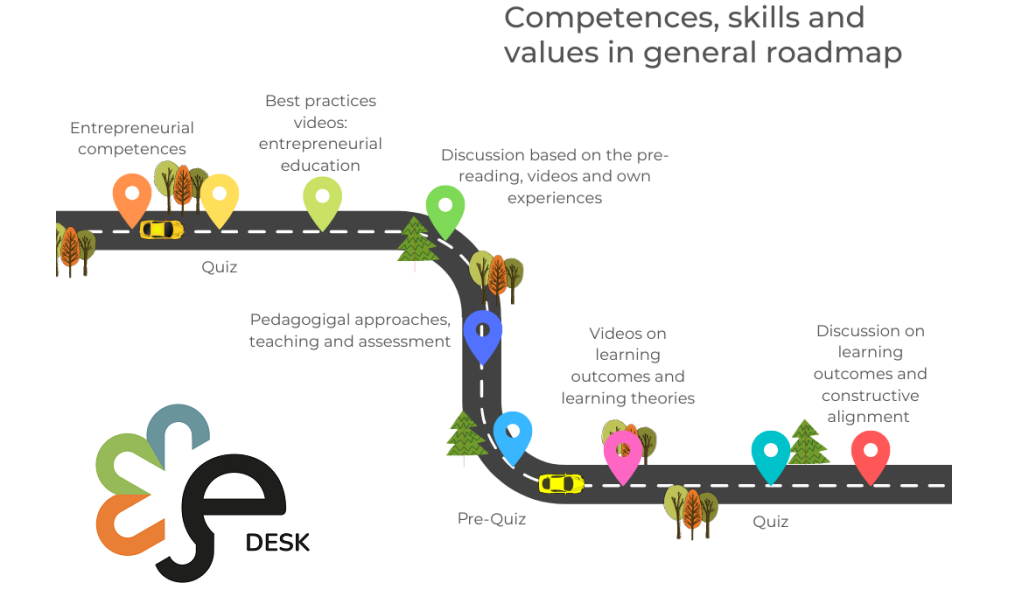

Imagen 28: Ejemplo de escritorio de una hoja de ruta (todos los módulos utilizan la misma estructura para esto) (elaboración propia de la fuente)

**MULTIMEDIA MATERIAL** 

#### **LEARNING OUTCOMES**

After completing this module, participants will be able to:

- Identify what entrepreneurial competences students need in the contemporary world to seize and create opportunities and meet challenges to generate value
- . Describe pedagogical approaches, teaching and assessment methods that enhance students' engagement to develop students' entrepreneurial competences in online learning environment

#### **ENTREPRENEURIAL COMPETENCES**

First, we are going to take our first steps into entrepreneurial education and entrepreneurial competences. Here you will find some reading and best practices video examples. Then, we would like you to discuss with the rest of the participants about the topics seen in these materials

#### **YOUR TASKS**

Here you will be first asked to go through a written document including some theory and basics about entrepreneurial education, as well as some examples of aplication of this approach in the educativ institutions. Afterwards, you will test your knowledge about the reading and pass to the best practices examples. These examples aim to show you real cases where entrepreneurial education is included in the university camp

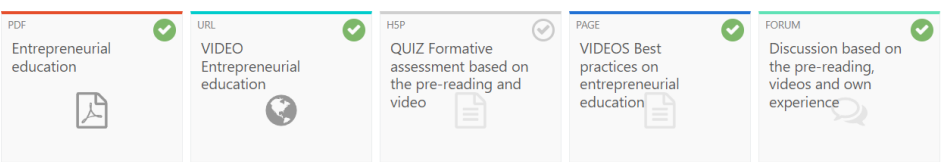

Image 29: e Desk example of Learning outcomes, tasks, subtopic and activities / materials (source self-elaboration)

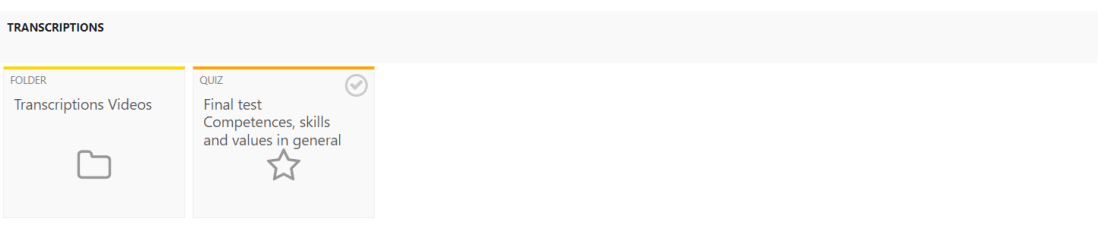

All the materials available within this MOOC have been prepared in line with the Creative Commons licence (CC BY NC SA).

Imagen 30: Ejemplo de escritorio electrónico de transcripciones, prueba final y tipo de licencia Creative Commons.

Además, los materiales de lectura se crearon utilizando la misma plantilla siguiendo el diseño de la imagen del proyecto:

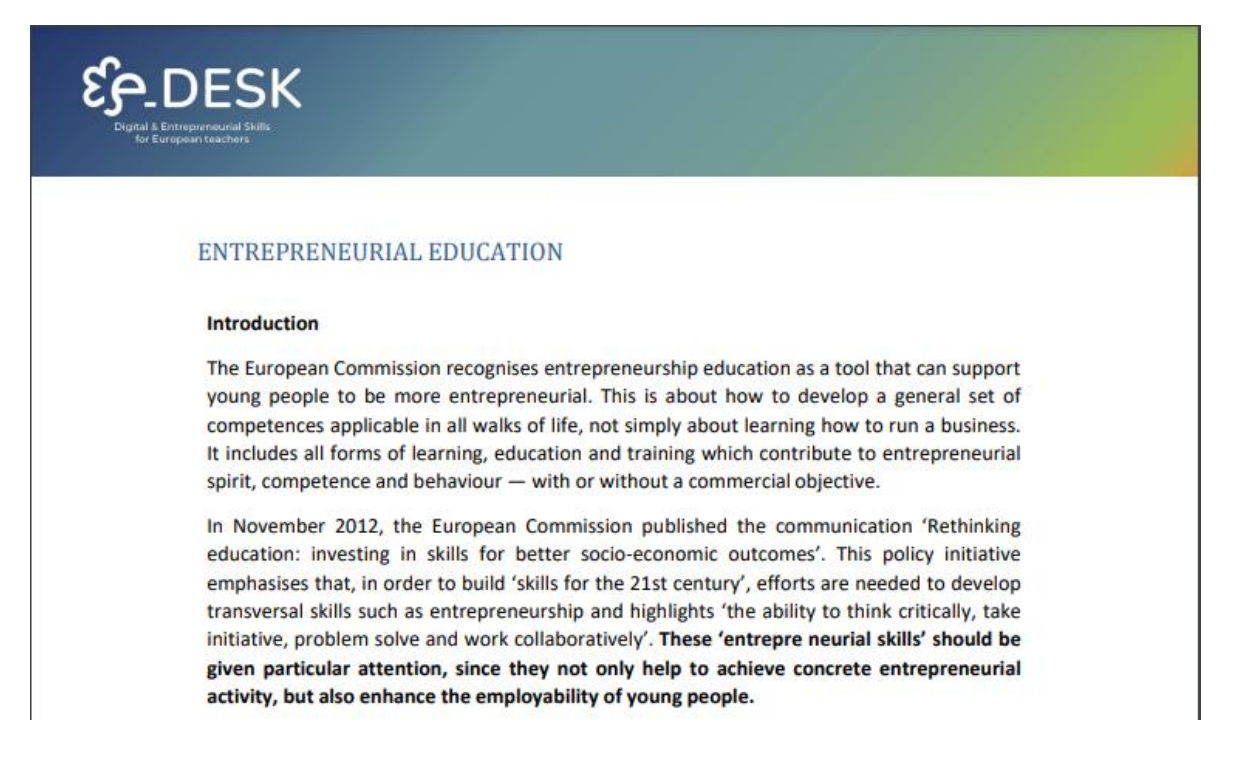

# **MULTIMEDIA**<br>MATERIAL

# **ANEXOS**

# Anexo 1. GUÍA BÁSICA PARA GRABAR VÍDEOS

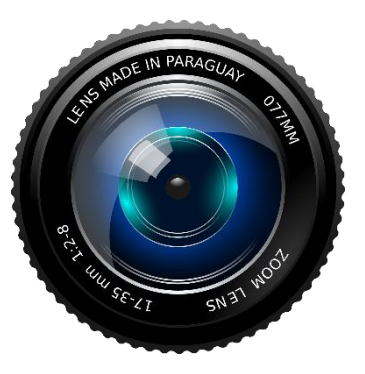

En los últimos años se ha incrementado el uso de recursos audiovisuales para enriquecer y mejorar las metodologías pedagógicas, especialmente las aplicadas a la enseñanza híbrida y online.

**INTRODUCCIÓN** 

Los recursos de vídeo son, con diferencia, los más utilizados, ya sea en formato síncrono a través de videollamadas, así como asíncronos con vídeos grabados y subidos en los diferentes entornos virtuales de aprendizaje (EVA).

Este documento pretende ser una guía práctica para la grabación de aquellos vídeos creados específicamente para la enseñanza online, pretendiendo ser algo más que una simple grabación de una sesión de enseñanza tradicional. En esta guía se describen los pasos a seguir y los factores a tener en cuenta para grabar este tipo de vídeos.

# **PRIMEROS PASOS**

## **PLANIFICACIÓN**

Este es el paso más importante ya que nos permite definir qué tipo de vídeo queremos hacer, la temática y la duración. El proceso sugerido sería:

- 1. Elegir el tema.
- 2. Preparar un guión sobre lo que se va a grabar.
- 3. Selección de recursos multimedia: imágenes, audio, documentos, etc.
- 4. Selección del material de grabación: tipo de cámara, ordenador, micrófono, etc.
- 5. Establecer el lugar (donde se llevará a cabo la grabación).
- 6. Iluminación: natural, artificial, colocación para evitar sombras, etc.
- 7. Participantes: tanto si se trata de un vídeo grabado en primera persona como si habrá más profesionales implicados.
- 8. Timing: empezando por el guión, es importante definir tiempos concretos, e intentar que el vídeo sea lo más corto posible: es mejor tener varios vídeos breves que uno muy largo.

## DIRECTRICES PARA LA GRABACIÓN DE VÍDEO

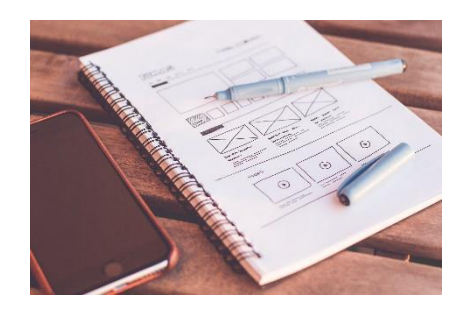

#### Elegir el tema principal

Es importante tener claro qué tema queremos hacer de la grabación de nuestro vídeo. Para ello, recomendamos hacer un pequeño esquema donde definamos el tema principal y las subsecciones que podríamos abordar en dicho video. Además de definir los recursos (otros vídeos, imágenes o archivos) necesarios para la explicación de cada uno, y su secuencia lógica.

#### Material de grabación

Cuando producimos un vídeo, el contenido (*lo que quiero decir y cómo lo voy a decir*) debe prevalecer sin duda. Una vez establecido este punto, es importante elegir los medios materiales adecuados para cumplir nuestro objetivo. A continuación, describimos los escenarios más comunes y algunas especificaciones mínimas para grabar videos para la enseñanza.

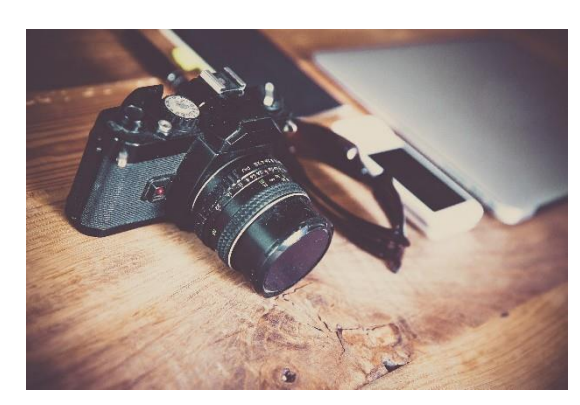

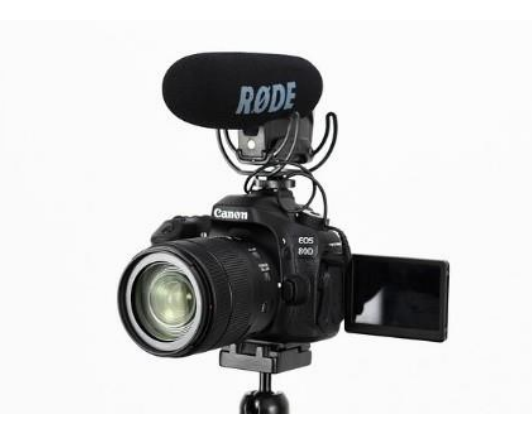

1. *Cámara de vídeo profesional.* En este aspecto estamos hablando de una cámara de vídeo profesional que podría cubrir los siguientes formatos: 4K60, 2.7K, 1440p, 1080p, 960p y 720p. Dentro de los medios de grabación, es importante tener en cuenta que a pesar de que la cámara es el recurso en el que más tenemos que incidir en cuanto a calidad, también entran en juego factores como la calidad de sonido que tiene, así como las opciones de ajustes de iluminación que nos ofrece. Por este motivo, es importante tener en cuenta algunas cuestiones básicas a la hora de elegir el equipo, como por ejemplo:

1. **Enfoque de la cámara:** Es decir, si tiene opciones de enfoque automático programable o enfoque manual para ofrecer una mejor imagen de la persona en el video.

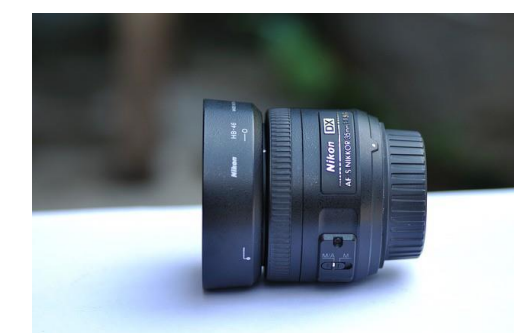

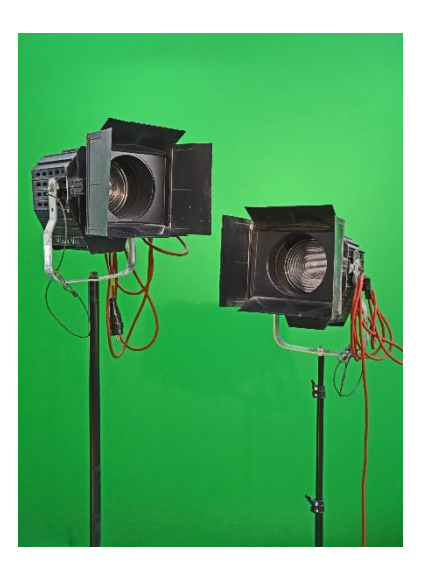

1. **Iluminación:** Si la grabación se realiza en un espacio físico con buena iluminación o disponemos de otros dispositivos como lámparas o anillos de iluminación, previamente equipados con buena luz.

**a. Audio:** Siempre será mejor si grabamos el audio con un equipo profesional que le dé una gran calidad, como un micrófono *de solapa*; o con la opción de reducción de ruido, que permitirá una mejor calidad de voz y reducirá el ruido ambiental.

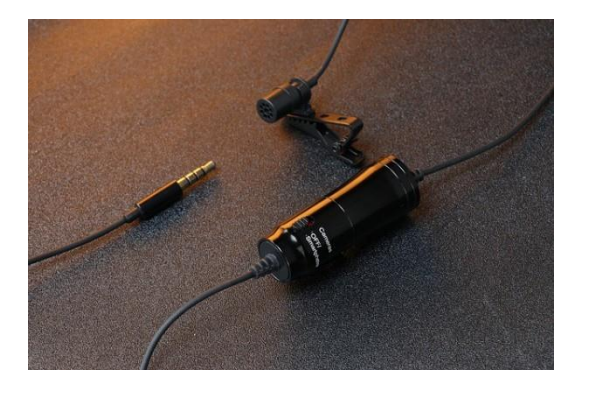

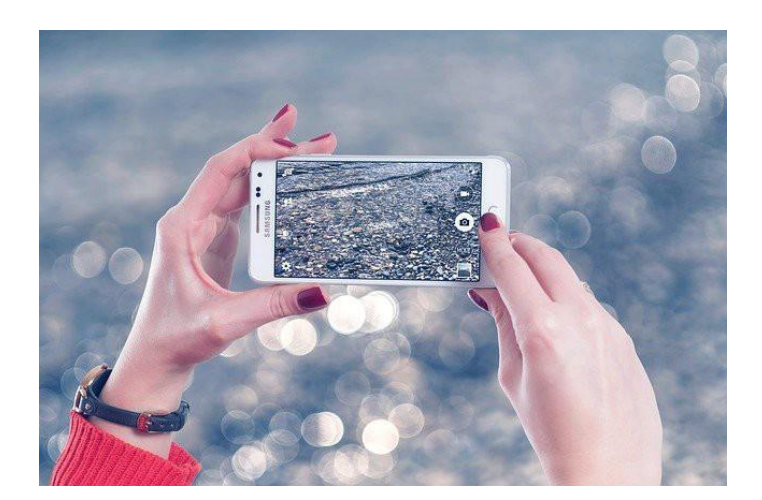

*Móvil o Tablet:* Al igual que en el apartado anterior, es importante tener en cuenta que además del equipamiento existen factores que determinan la calidad del vídeo o la fotografía realizada con estos dispositivos, como la iluminación. Las lentes y el sensor deben tener al menos 64 mpx.

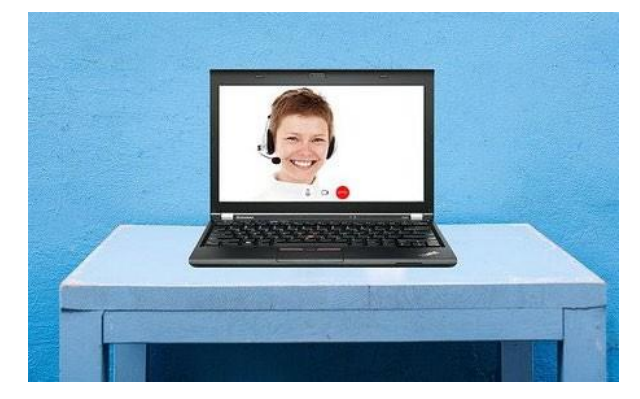

*Ordenador con webcam:* 1080px mínimo

#### **Medidas**

XAVC HD, HDV 1080p (1920 x 1080px - 50Mbps).

## **Calidad:**

- 1. En la medida de lo posible, tanto en imagen como en audio (según las medidas indicadas anteriormente tanto para vídeo como para audio).
- 2. Video en HD al menos.
- 3. El ISO bien ajustado, para evitar ruidos y otros problemas.
- 4. Preferiblemente, use un micrófono para garantizar un audio de buena calidad.
- 5. Evitar en la imagen: fondos degradados, imágenes pixeladas o ruidosas, contraluces...
- 6. Evitar en el sonido: ruido ambiental, zonas de tránsito con mucho tráfico, exteriores ventosos, obras...

# **Formato**

-Ponente explicando a la cámara, sin mirarla fijamente.

-Entrevista: una persona que está al lado de la cámara sin ser vista hace las veces de entrevistador, hace las preguntas y el orador responde. En este caso, en el vídeo final, no aparece la voz de quien hace las preguntas, ya que está cortada en la edición. Otra forma podría ser, dos grabaciones independientes mirando a la cámara y su posterior montaje a través de un programa de edición de vídeo.

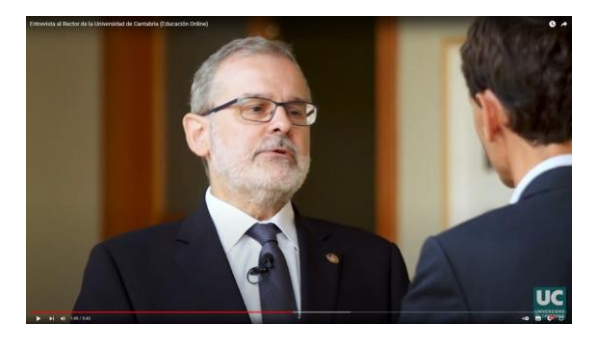

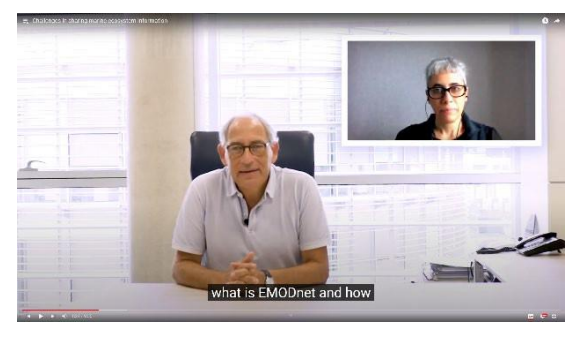

Ejemplo de entrevistas.

## **Composición**

Sujeto principal en 1/3 del espacio de la pantalla, no en el centro, siempre a la derecha o a la izquierda, para poder incluir en el espacio restante los recursos necesarios: imágenes, gráficos, otro feed de vídeo, etc. El presentador debe aparecer desde el torso hacia arriba, ya sea de pie o sentado.

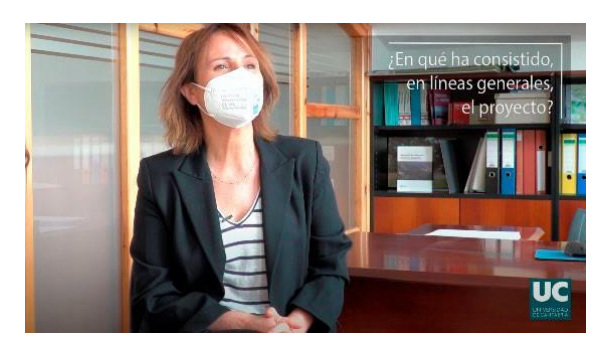

Ejemplo de composición.

# **Fondo**

- 1. Oficinas, espacios al aire libre, pasillos universitarios o de oficinas... Siempre garantizando una buena calidad en audio e iluminación. Las zonas poco concurridas son una mejor opción para evitar interrupciones, ruidos, etc.
- 2. También es aceptable el uso de fondos de clave de croma.

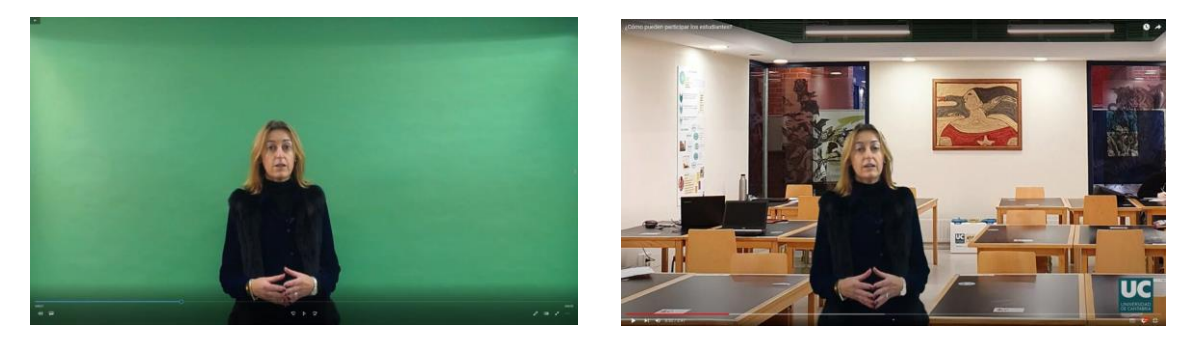

Chroma example.

# **Iluminación**

Preferiblemente luz natural. En caso de escasez de la misma, apoyar con luz artificial extra, como focos: no orientar directamente, proyectando la luz, procurando que sea natural y suave.

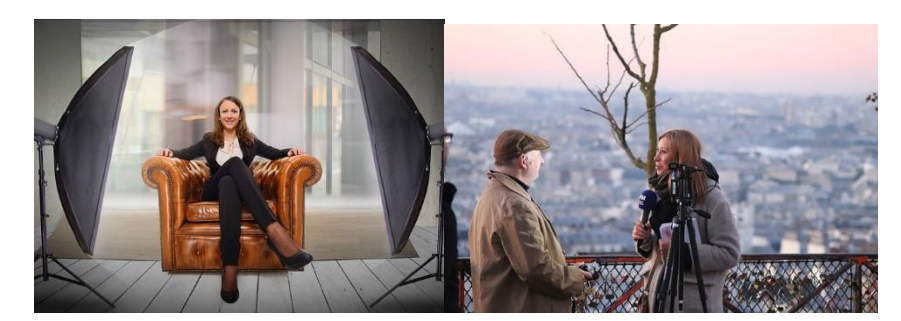

*Duración máxima:* 6 minutos.

# **CONSEJOS**

- 1. Haz un storyboard o guión con la estructura, antes de grabar.
- 2. Fíjate en el mismo punto, en el caso del entrevistador (si la cabeza parlante está a la izquierda, debe mirar a la derecha y viceversa).
- 3. Enfatizar.
- 4. Utiliza, en la medida de lo posible, signos de expresión, como mover las manos, para dar dinamismo al vídeo (sin forzarlas).
- 5. En momentos de error, el orador debe mantener una postura tranquila, permanecer en silencio y seguir mirando a la cámara y volver a la explicación. Esto permite una mejor edición, con cortes más naturales.
- 6. Si el orador es tímido o tiene problemas para ser grabado (lo que no es raro), el uso del formato de "entrevista falsa" suele ayudar: proporciona a alguien con quien hablar, que puede tranquilizarlo y hace que la situación sea más natural que "mirar fijamente al ojo morado de una cámara".
- 7. Cuando la exposición sea muy larga para comentar el discurso, haz grabaciones segmentadas.
- 8. Intenta que los videos sean lo más naturales posible.
- 9. Centrar el objetivo de los vídeos en la comprensión de conceptos de mayor dificultad y complejidad, y relevantes para el tema abordado.
- 10. Como ya hemos comentado en el apartado anterior, se recomienda una duración máxima de 6 minutos, aunque si la duración fuera un poco más larga (por ejemplo 10 minutos) solo podría justificarse por su relevancia para el tema y la coherencia que aporta al vídeo durante tanto tiempo. En el caso de vídeos más largos, se dividirán en cápsulas de un máximo de 10 minutos, realizando los cortes por conceptos o temas abordados dentro de la misma.
- 11. Del mismo modo, se recomienda tener claro qué concepto o conceptos se abordarán en el vídeo para intentar reducir al máximo su duración, y aportar dichos datos para una edición más limpia. Si se necesitan más detalles y esto hace que los videos sean demasiado largos, se puede suministrar en formato de texto junto con los videos.
- 12. Como recomendación didáctica, se propone un pequeño recuento de conceptos al inicio del vídeo para su posterior desarrollo dentro del mismo.
- 13. Es importante aportar material extra que sea relevante, necesario y enriquecedor para los vídeos, como preguntas integradas en el mismo.

EDESK MOOC

# **MULTIMEDIA**<br>MATERIAL

# **ESTRUCTURA DEL VIDEO**

# **Cover/Intro**

Con información sobre:

- 1. El título del curso
- (con los logotipos).
	- 2. El título del módulo.
	- 3. El título de la actividad.

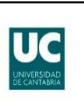

#### **INTRODUCCIÓN A LOS ESTUDIOS** DE LAS MUJERES Y DEL GÉNERO

**Presentación** 

# **BLUES**

**MODULE 1 ENTREPRENEURSHIP INNOVATION FOR TURBULENT TIMES** 

1.2 Introduction to Design Thinking (part 1)

Por lo general, es una buena idea que una sola persona o servicio de producción de video haga todas las introducciones para todos los videos del mismo curso, para proporcionar uniformidad en todos ellos. O al menos tener muy buena coordinación y entendimiento entre todas las partes involucradas.

# Inicio de la reproducción de vídeo

Con el nombre del experto y la organización a la que pertenece.

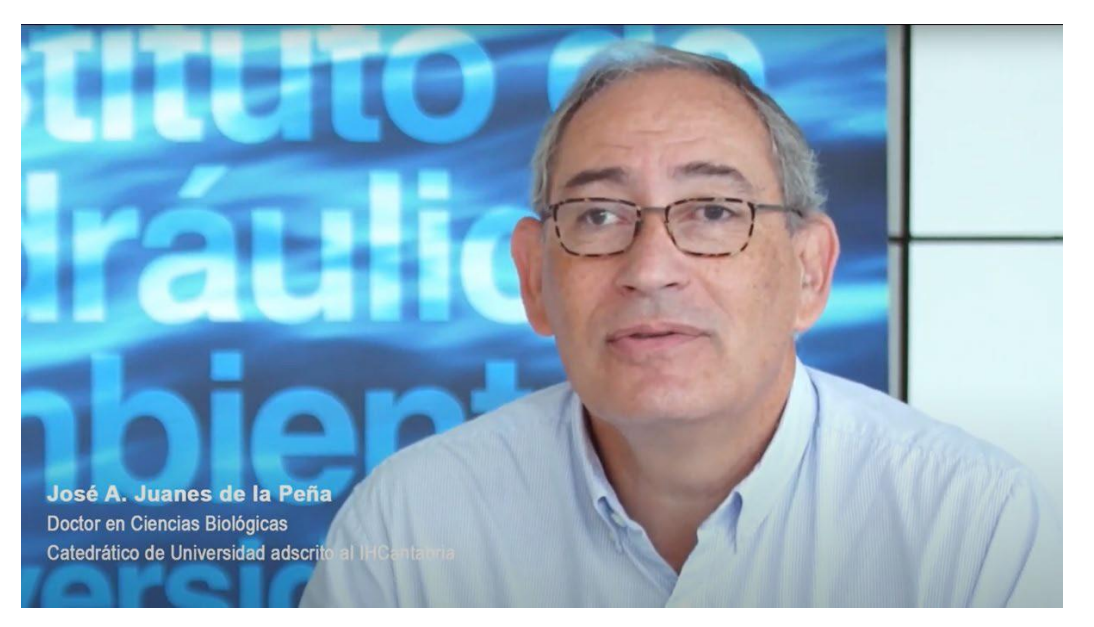

# Reproducción de vídeo

Con los logotipos a continuación en tamaño reducido, apareciendo en todo momento a lo largo del vídeo.

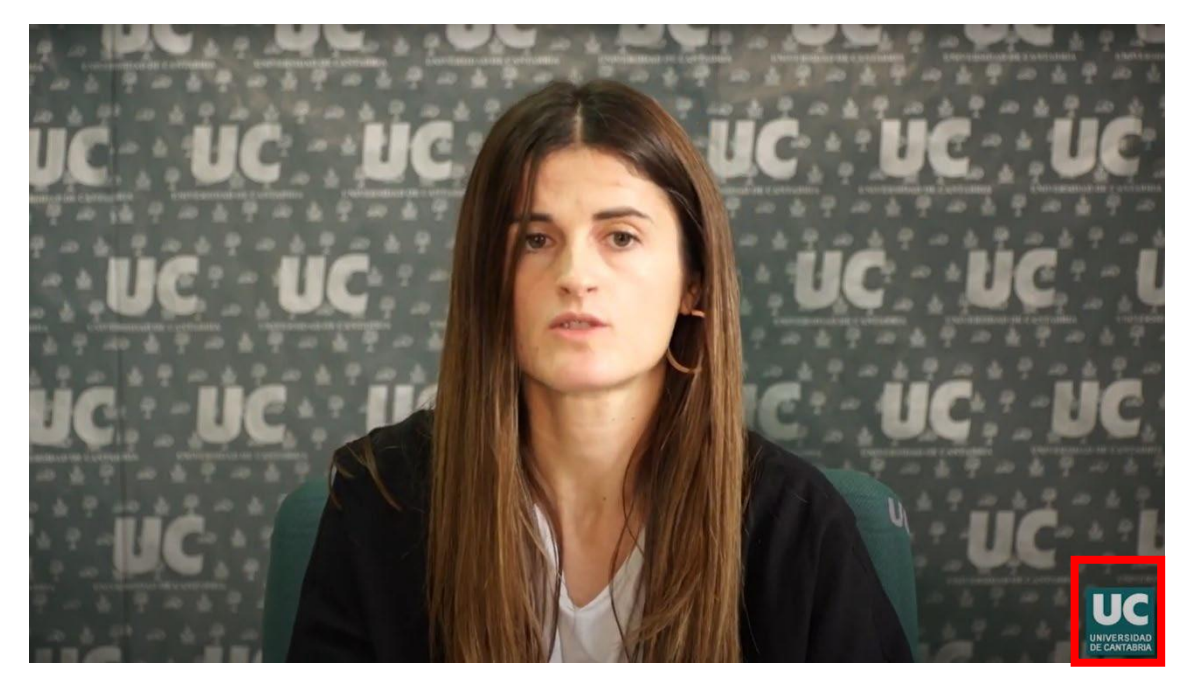

#### Uso de recursos visuales

Texto legible en pantalla que, por ejemplo, aparece con la pregunta en el caso del formato de entrevista. También imágenes, gráficos, animaciones, etc.

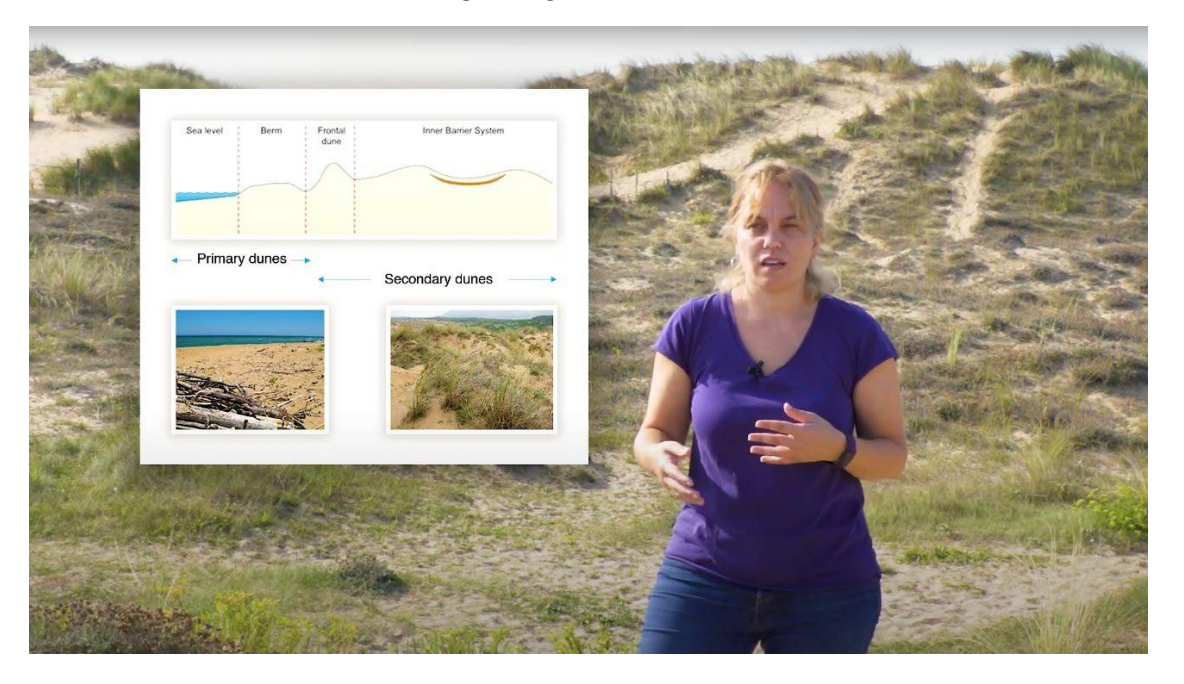

# Logotipos y tipos de licencia

Por último, al final, se incluyen los logotipos y la licencia Creative Commons.

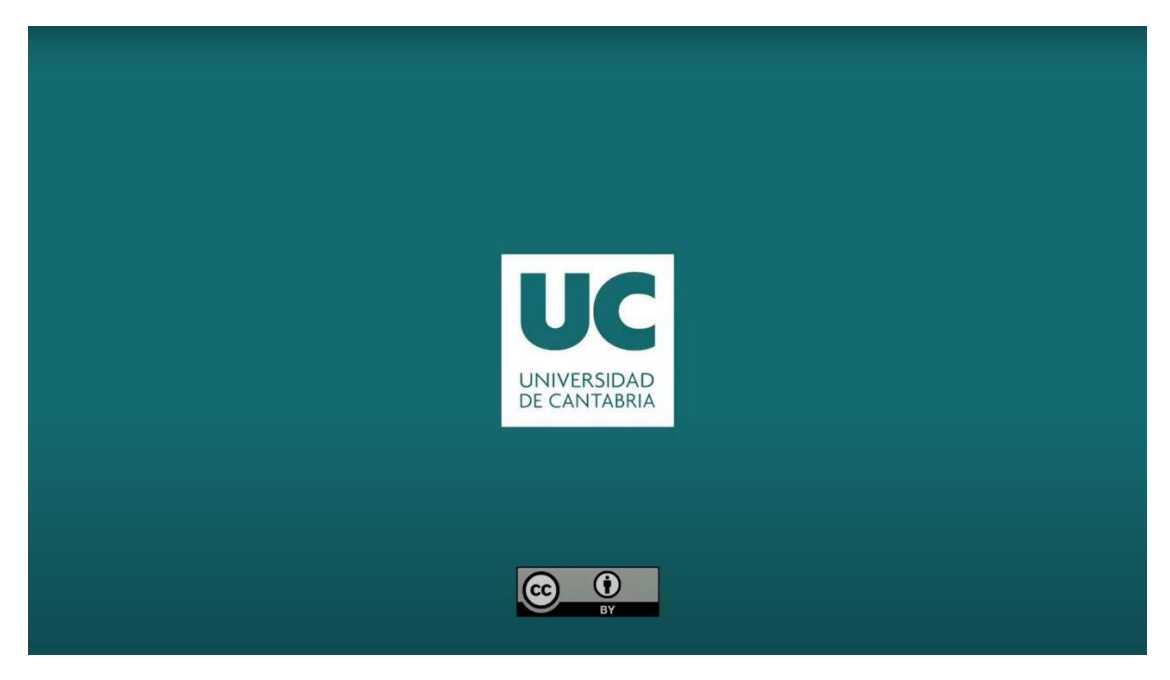

**MULTIMEDIA MATERIAL** 

### Atribución, reconocimiento y reconocimiento

Esta publicación se enmarca en el proyecto e-DESK, liderado por el Centro Internacional Santander Emprendimiento (CISE) y cofinanciado por la Unión Europea, a través del programa Erasmus+. Este documento fue coordinado por la Universidade Nova de Lisboa en el marco del proyecto e-DESK.

Autores: Esta publicación ha sido escrita y recopilada por la Universidad de Cantabria en nombre del proyecto e-DESK con contribuciones recibidas con gratitud de todos los demás socios del proyecto e-DESK: Centro Internacional Santander Emprendimiento (CISE), Organización de la Facultad e Informática de la Universidad de Zagreb, Universidad Tecnológica de Lappeenranta-Lahti y Universidade Nova de Lisboa

Lead authors: Ivan Sarmiento (University of Cantabria), Priscila Parra (University of Cantabria)

Información: info@edeskeurope.eu, www.edeskeurope.eu

#### Renuncia

Aunque se ha hecho todo lo posible para proporcionar información completa y precisa, e-DESK y sus socios del consorcio no ofrecen garantías, expresas o implícitas, ni representaciones en cuanto a la exactitud del contenido de este documento. Ni e-DESK, ni ninguna organización o persona que actúe en su nombre puede ser considerada responsable de cualquier error u omisión en la información contenida en esta publicación o de cualquier uso que pueda hacerse de la información contenida en esta publicación. Los enlaces en línea proporcionados estaban actualizados en junio de 2023. Ni e-DESK, ni ninguna organización o persona que actúe en su nombre pueden ser considerados responsables de cualquier daño resultante del uso de los enlaces, o de la exactitud, legalidad o contenido de los sitios web. El trabajo presentado en este documento ha recibido financiación del programa Erasmus+ de la Unión Europea (Gran acuerdo N. 2020-1-ES01-KA226-HE-096244.). El apoyo de la Comisión Europea al proyecto e-DESK no constituye una aprobación de los contenidos, que reflejan únicamente las opiniones de los socios del proyecto. Por lo tanto, ni la Comisión Europea ni ninguna de las partes que actúen en nombre de la Comisión Europea pueden ser consideradas responsables del uso que pueda hacerse de esta publicación.

Esta guía fue creada por el proyecto e-Desk-Digital and Entrepreneurial Skills for Teachers, dentro del programa ERASMUS+.

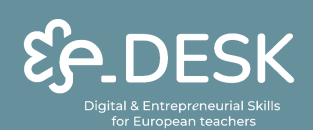

Co-funded by the Erasmus+ Programme of the European Union

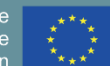

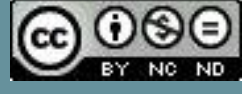